# **Wireless Music Center**

# **WAC5**

Gebruikershandleiding

Manuale per l'utente

Användarhandböckerna

Brugermanual

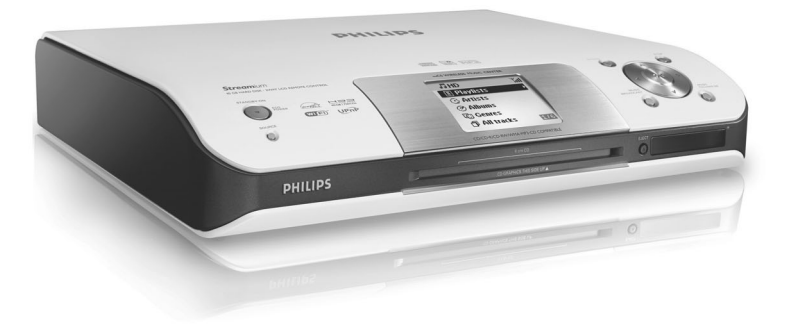

# **PHILIPS**

# **Italia**

### **DICHIARAZIONE DI CONFORMITA'**

Si dichiara che l'apparecchio WAC5 Philips risponde alle prescrizioni dell'art. 2 comma 1 del D.M. 28 Agosto 1995 n. 548.

Fatto a Eindhoven

Philips Consumer Electronics Philips, Glaslaan 2 5616 JB Eindhoven, The Netherlands

# **Norge**

Typeskilt finnes på apparatens underside.

*Observer: Nettbryteren er sekundert innkoplet. Den innebygde netdelen er derfor ikke frakoplet nettet så lenge apparatet er tilsluttet nettkontakten.*

For å redusere faren for brann eller elektrisk støt, skal apparatet ikke utsettes for regn eller fuktighet.

### *DK*

*Advarsel: Usynlig laserstråling ved åbning når sikkerhedsafbrydere er ude af funktion. Undgå utsættelse for stråling.*

*Bemærk: Netafbryderen er sekundært indkoblet og ofbryder ikke strømmen fra nettet. Den indbyggede netdel er derfor tilsluttet til lysnettet så længe netstikket sidder i stikkontakten.*

### *S*

*Klass 1 laseraparat Varning! Om apparaten används på annat sätt än i denna bruksanvisning specificerats, kan användaren utsättas för osynlig laserstrålning, som överskrider gränsen för laserklass 1.*

*Observera! Stömbrytaren är sekundärt kopplad och bryter inte strömmen från nätet. Den inbyggda nätdelen är därför ansluten till elnätet så länge stickproppen sitter i vägguttaget.*

 $(\overline{\sf NL})$  Batterijen niet weggooien, maar inleveren als KCA.

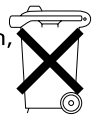

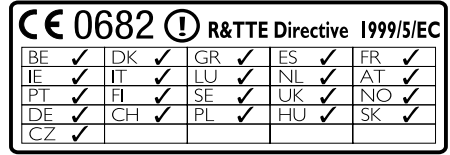

# **Wireless Music Center WAC5**

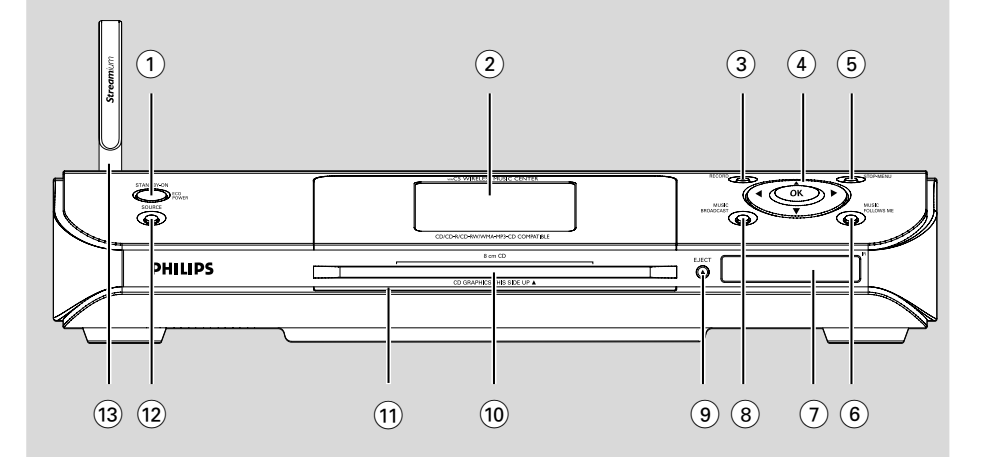

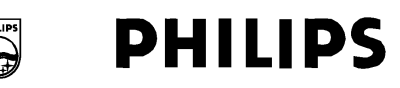

### **Philips Consumer Electronics**

HK . 0535-WAC5 (report No.)

### **EC DECLARATION OF CONFORMITY**

We.

**Philips Consumer Electronics** .<br>(manufacturer's name)

Philips, Glaslaan 2, 5616 JB Eindhoven, The Netherlands (manufacturer's address)

declare under our responsibility that the electrical product:

Philips  $(name)$ 

WAC5 /22/05 (type or model)

**Wireless Music Center** (product description)

to which this declaration relates is in conformity with the following standards:

EN55013:2001 EN55020: 2002 EN 55022: 1998 EN 55024: 1998 EN 60950: 2000 EN 300 328 : 2003 EN 301 489-1: 2002 EN 301 489-17: 2002 EN 50371  $: 2002$ IEC Guide 112: 2000

(title and/or number and date of issue of the standards)

following the provisions of R &TTE Directive 1999/5/EC (incl. 89/336/EEC & 73/23/EEC & 93/68/EEC directives and is produced by a manufacturing organization on ISO 9000 level.

Eindhoven, September 2, 2005  $(place, date)$ 

**Support of The Company's Second Service** 

Cor Luijks **Technology Manager** (signature, name and function)

# **Index**

**Nederlands**

**Italiano**

**Svenska**

**Dansk**

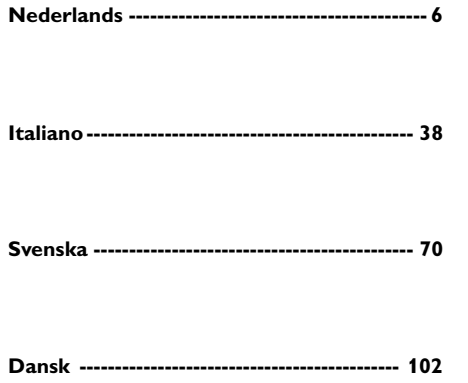

#### **LGPL Library written offer**

This product contains Linux 2.4.27-vrsl, that is made available under the GNU LGPL license version 2.1 (hereafter called "the Library").

Philips Electronics Hong Kong Ltd. hereby offers to deliver or make available, upon request, for a charge no more than the cost of physically performing source distribution, a complete machine-readable copy of the corresponding source code of the Library on a medium customarily used for software interchange.

Please contact: Mr. Bin Li BLC Audio PDCC Development 5/F., Philips Electronics Building 5 Science Park East Avenue Hong Kong Science Park Shatin Hong Kong

This offer is valid for a period of three years after the date of purchase of this product.

#### **GPL Package written offer**

This product contains Linux 2.4.27-vrsl, that is made available under the GNU GPL license version 2 (hereafter called "the Program").

Philips Electronics Hong Kong Ltd. hereby offers to deliver or make available, upon request, for a charge no more than the cost of physically performing source distribution, a complete machine-readable copy of the corresponding source code of the Program on a medium customarily used for software interchange.

Please contact: Mr. Bin Li BLC Audio PDCC Development 5/F., Philips Electronics Building 5 Science Park East Avenue Hong Kong Science Park Shatin Hong Kong

This offer is valid for a period of three years after the date of purchase of this product.

# **Indice**

### **Informazioni Generali**

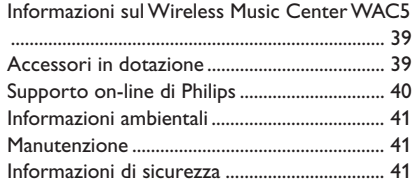

### **Comandi**

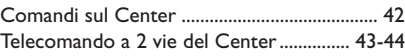

### **Installazione**

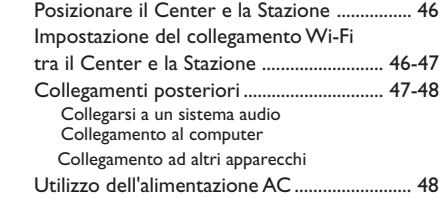

### **Preparazione**

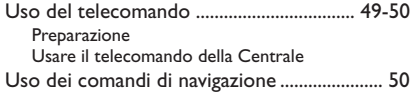

### **Funzioni di base**

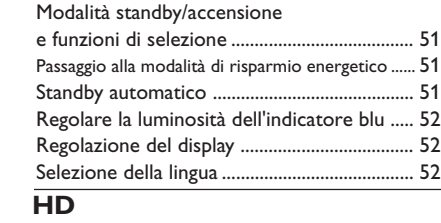

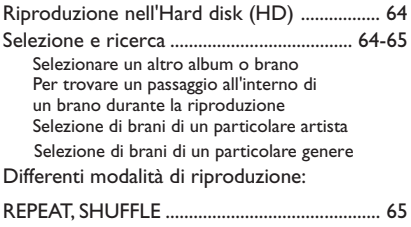

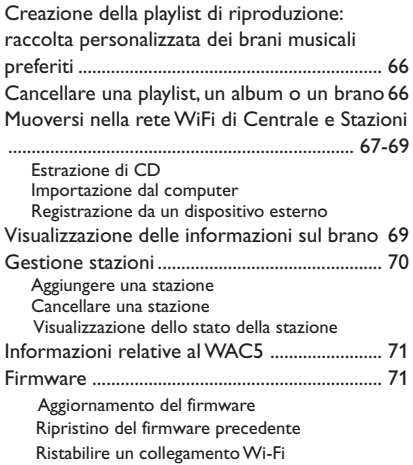

### **CD**

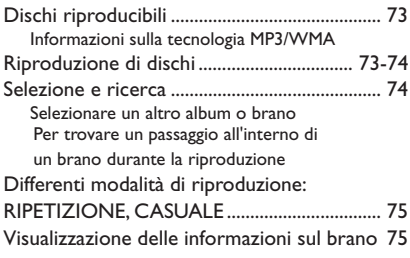

### **AUX/SLEEP**

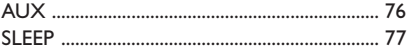

### **Reset**

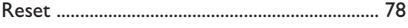

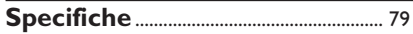

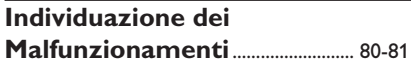

### **Informazioni sul Wireless Music Center WAC5**

Sull'hard disk da 80GB\* del **WAC5**, è possibile memorizzare CD audio. Tutta la musica memorizzata può essere trasmessa in streaming senza fili, attraverso la tecnologia Wi-Fi\*\*, dal Center alle Stazioni collegate.

Potete collegare con facilità WACS5 al vostro sistema audio esistente, come il ricevitore audio/ video, l'home cinema system, sistema mini/micro, o casse multimedia (con amplificatori incorporati) e amplificatori audio.

Non è necessario essere collegati al lettore CD o al computer ecc., o preoccuparsi dei cavi. Adesso potete godervi in libertà e ascoltare in compagnia la vostra musica preferita in tutta la casa.

\* La capacità di memoria si basa su 4 minuti per canzone, 10 canzoni per CD in media, 128 kbps di codifica MP3 tenuto conto del fatto che il software di funzionamento è parte della memoria del prodotto.

Lo spazio libero realmente disponibile è di 69GB o inferiore, a causa dello spazio occupato da partizioni di stabilizzazione per la compressione MP3, firmware, database di CD musicali e brani demo memorizzati.

\*\* Wi-Fi, o IEEE802.11 b/g, è lo standard dell'industria leader internazionale per le reti wireless (senza fili) a banda larga. È in grado di trasferire i dati digitali con una più ampia portata e larghezza di banda.

### **Accessori in dotazione**

- Telecomando del Center con 4 batterie AAA
- 1 x Cavi Audio
- 1 cavo Ethernet
- Installer CD

*Questo apparecchio soddisfa i requisiti di interferenza radio della Comunità Europea.*

*Con la presente Philips Consumer Electronics, BG Audio Video Entertainment, dichiara che questo prodotto WAC5 è conforme ai requisiti essenziali e alle altre disposizioni pertinenti della Direttiva 1999/ 5/CE.*

#### *ATTENZIONE*

*L'utilizzo di comandi o regolazioni o l'esecuzione di procedure diverse da quelle qui descritte potrebbe comportare l'esposizione a radiazioni pericolose o altre condizioni non sicure.*

*Copie non autorizzate di materiale protetto da copie, inclusi programmi per computer, documenti, registrazioni di radiogrammi e suoni, possono essere una violazione del copyright e costituire un illecito penale. Questa apparecchiatura non può essere utilizzata a tali scopi.*

### **Supporto on-line di Philips**

I prodotti Philips sono stati progettati e costruiti nel rispetto dei più alti standard di qualità Se il prodotto Philips **WAC5** non funziona correttamente, consultare il Manuale d'uso per verificare che il prodotto sia stato collegato e configurato in modo corretto.

Il sito web per il supporto **WAC5 www.philips.com/support** offre tutte le informazioni necessarie per un utilizzo ottimale del prodotto e nuove proposte di prodotti da aggiungere a questa splendida gamma, per rendere l'esperienza dell'home entertainment ancora più divertente e rilassante.

Visitare il sito: **www.philips.com/support** e inserire il nome del prodotto (**WAC5**) per visualizzare:

- Le FAO (Frequently Asked Ouestions)
- Gli ultimi manuali d'uso e manuali del software per PC
- File di aggiornamento del firmware per il **WAC5**
- Gli ultimi download del software per PC
- Risoluzione dei problemi interattiva

Poiché l'utente può aggiornare il prodotto, consigliamo di registrarsi sul sito **www.philips.com/register** in modo da essere informati non appena saranno disponibili nuovi aggiornamenti gratuiti.

Buon divertimento con **WAC5**!

### **Il numero del modello è riportato sul retro dell'unità**

### **Informazioni ambientali**

Non è stato utilizzato materiale di imballaggio non necessario. E' stato fatto il possibile per agevolare la separazione dell'imballaggio in tre mono-materiali: cartone (scatola), polistirene espansibile (anticolpi), polietilene (sacchetti, espanso di protezione).

L'apparecchio è composto da materiali che possono essere riciclati, se smontato da una compagnia specializzata. Osservare le norme locali sullo smaltimento dei materiali di imballaggio, delle batterie esaurite e delle apparecchiature obsolete.

### **Smaltimento del prodotto**

**Questo prodotto è stato progettato e fabbricato con materiali e componenti di alta qualità, che possono essere riciclati e riutilizzati.**

**Quando ad un prodotto è attaccato il simbolo del bidone con le ruote segnato da una croce, significa che il prodotto è tutelato dalla Direttiva Europea 2003/96/EC**

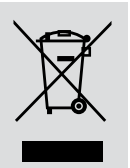

**Si prega di informarsi in merito al sistema locale di raccolta differenziata per i prodotti elettrici ed elettronici.**

**Rispettare le norme locali in vigore e non smaltire i prodotti vecchi nei normali rifiuti domestici. Il corretto smaltimento del prodotto aiuta ad evitare possibili conseguenze negative per la salute dell'ambiente e dell'uomo.**

### **Manutenzione**

### **Pulizia delle pareti esterne**

● Utilizzare un panno morbido leggermente inumidito con un detergente non corrosivo. Non usare soluzioni contenenti alcool, acquaragia, ammoniaca o sostanze corrosive.

### **Pulizia dei dischi**

● I compact disc vanno puliti con un panno, procedendo dal centro verso l'esterno.

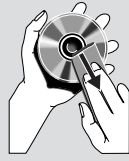

● Non utilizzare solventi tipo benzina, diluenti, detergenti

> disponibili in commercio o spray antistatici per dischi analogici.

### **Proteggere l' hard disk**

Non sottoporre la centrale WAC5 a vibrazioni violente che potrebbero danneggiare l'hard disk.

### **Informazioni di sicurezza**

- Poggiare l'apparecchio su una superficie piana e dura, in modo che non si muova
- Non esporre l'apparecchio, le batterie o i CD ad umidità, pioggia, sabbia o calore eccessivo, generato da apparecchi di riscaldamento o dai raggi solari diretti.
- Posizionare l'apparecchio in un luogo adeguatamente ventilato, onde impedire che si surriscaldi internamente. Lasciare una distanza di almeno 10 cm (4 pollici) dalla parte posteriore e dalla parte superiore dell'unità e 5 cm (2 pollici) da ogni lato.
- Non si dovrebbe impedire la ventilazione coprendo con articoli, come giornali, tovaglie, tende le aperture di ventilazione ecc.
- L'apparecchio non deve venir esposto a sgocciolamento e a schizzi.
- Non vanno messe sull'apparecchio fiamme libere, come candele accese.
- Non vanno messe sull'apparecchio fiamme libere, come candele accese.
- Non oliare né lubrificare le parti meccaniche dell'apparecchio contenenti cuscinetti autolubrificanti.

### **Comandi sul Center** *(Pannello superiore e anteriore)*

### 1 **STANDBY-ON/ ECO POWER**

- premere brevemente questo tasto per accendere il Center o impostarlo in modalità standby;
- tenere premuto questo tasto per impostare il Center in modalità Eco Power o accenderlo
- *Indicatore verde:* si illumina di verde quando il set è accesso; lampeggia durante la registrazione del CD /conversione MP3 (quando il set è accesso)
- **Indicatore rossa:** Si illumina in rosso quando il set è impostato su modalità Standby o ECO POWER (modalità di risparmio energetico)

### 2 **Display**

– permette di visualizzare lo stato del Center

#### 3 **RECORD**

– *CD/AUX:* per avviare la registrazione nell'hard disk

### $(4)$  4 /  $\blacktriangleright$  /  $\blacktriangle$  /  $\blacktriangledown$

– comandi di navigazione (sinistra, destra, su, giù) per scorrere nell'elenco delle opzioni

#### $\blacktriangleleft$

– *HD/CD:* per tornare agli elenchi delle opzioni precedenti

### $\blacktriangle$  /  $\blacktriangledown$

– *HD/CD:* per saltare/cercare le tracce o dei passaggi avanti/indietro (nella schermata di riproduzione); per scorrere velocemente nell'elenco delle opzioni

#### 2 **/ OK**

- per confermare una selezione **OK**
- **HD/CD:** per avviare o sospendere temporaneamente la riproduzione
- *CD:* per selezionare o deselezionare i brani da registrare sull'hard disk

#### 5 **STOP • MENU**

- per interrompere la riproduzione o la registrazione
- Premere e tenere premuto per accedere o uscire dal menu di impostazione

### 6 **MUSIC FOLLOWS ME**

– *HD:* permette di spostare la riproduzione musicale dal Center alla Stazione o viceversa

#### 7 **IR**

– sensore per il telecomando a infrarossi *Suggerimenti utili: Puntare sempre il telecomando verso questo sensore.*

### 8 **MUSIC BROADCAST**

– *HD:* permette di trasmettere i file musicali dal Center alla Stazione

### 9 **EJECT**

– per espellere il disco dal caricatore slot

#### 0 **Caricatore slot del CD**

- ! **Indicatore blu**
- si accende quando l'apparecchio è acceso

#### @ **SOURCE**

- per selezionare la sorgente sonora **HD**, **CD** o **AUX**
- In modalità standby: per accendere il Center e selezionare la sorgente sonora **HD**, **CD** o **AUX**
- # **Antenna Wi-Fi**

### **Telecomando a 2 vie del Center**

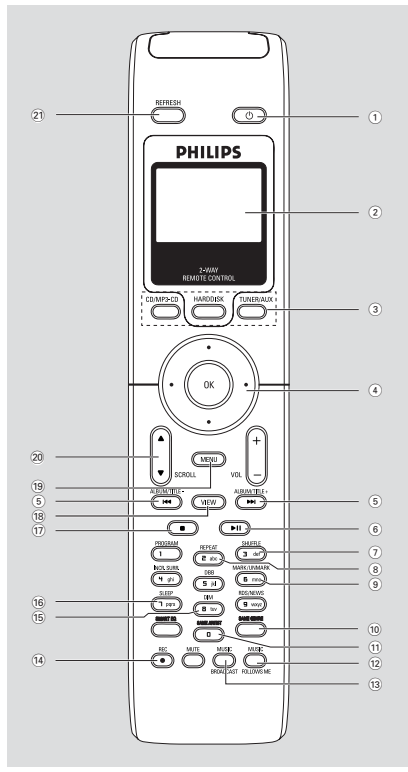

### **IMPORTANTE!**

**– Questo telecomando può anche venire usato con altri sistemi musicali wireless Philips con la disponibilità di caratteristiche audio e di sintonizzatore che non esistono in WAC5. I tasti di**

**sintonizzazione/audio non funzionano con WAC5.**

**– Per far funzionare la Stazione usando il telecomando della Centrale, leggere Preparazione: Usare il telecomando della Centrale.**

### $(1)$   $\circlearrowleft$

- premere brevemente per impostare l'unità in modalità standby
- tenere premuto per impostare l'unità in modalità Eco Power o per accenderla

### 2 **Display simultaneo**

– Visualizzazione sincronizzata dello stato dell'unità

### 3 **Tasti di selezione della sorgente**

### **CD/MP3-CD**

- per selezionare la sorgente **CD**
- In modalità standby: per accendere l'unità e selezionare la sorgente **CD**. **HARDDISK**

- per selezionare la sorgente **HD**
- In modalità standby: per accendere l'unità e selezionare la sorgente **HD**

### **TUNER/AUX**

- per selezionare l'ingresso audio da un altro dispositivo collegato
- In modalità standby: per accendere l'unità e selezionare l'ingresso audio da un altro dispositivo collegato

### $\left( 4 \right)$  4 /  $\blacktriangleright$  /  $\blacktriangle$  /  $\blacktriangledown$

– comandi di navigazione (sinistra, destra, su, giù) per scorrere nell'elenco delle opzioni

### $\blacktriangleleft$

– *HD/CD:* per tornare agli elenchi delle opzioni precedenti

### $\blacktriangle$  /  $\blacktriangledown$

– *HD/CD:* per saltare/cercare le tracce o dei passaggi avanti/indietro (nella schermata di riproduzione); per scorrere velocemente nell'elenco delle opzioni

### $\blacktriangleright$  *| OK*

– per confermare una selezione

### $(5)$  ideal  $/$  pp  $\blacktriangleright$

– *HD/CD:* per saltare/cercare le tracce o dei passaggi avanti/indietro (nella schermata di riproduzione)

### $(6)$   $\blacktriangleright$  II

**HD/CD:** per avviare o sospendere temporaneamente la riproduzione

### 7 **SHUFFLE**

- per selezionare la riproduzione casuale
- 8 **REPEAT**
- per selezionare la riproduzione continua

### 9 **MARK/UNMARK**

– *CD:* per selezionare o deselezionare i brani da registrare sull'hard disk

### 0 **SAME GENRE**

**HD:** per riprodurre tutti i brani del genere che si sta ascoltando

# **Comandi**

### ! **SAME ARTIST**

– *HD:* per riprodurre tutti i brani dell'artista che si sta ascoltando

### @ **MUSIC FOLLOWS ME**

– *HD:* permette di spostare la riproduzione musicale tra Centrale e Stazione o tra Stazione e Stazione

### **(13) MUSIC BROADCAST**

– *HD:* permette di trasmettere i file musicali dal Center alla Stazione

#### \$ **REC**

– *CD/AUX:* per avviare la registrazione nell'hard disk

#### % **DIM**

- per cambiare la luminosità del display
- Premere e tenere premuto per aumentare o diminuire l'indicatore blu

### ^ **SLEEP**

– per regolare/visualizzare/disattivare lo sleep timer

### $(17)$

– per interrompere la riproduzione o la registrazione

#### **18 VIEW**

– per selezionare il display di riproduzione e la lista delle opzioni precedenti

#### ( **MENU**

– per accedere o uscire dal menu di impostazione

#### **20 A / ▼ SCROLL**

– per scorrere su o giù la schermata di visualizzazione

### ¡ **REFRESH**

– per sincronizzare il display del telecomando con il display dell'unità

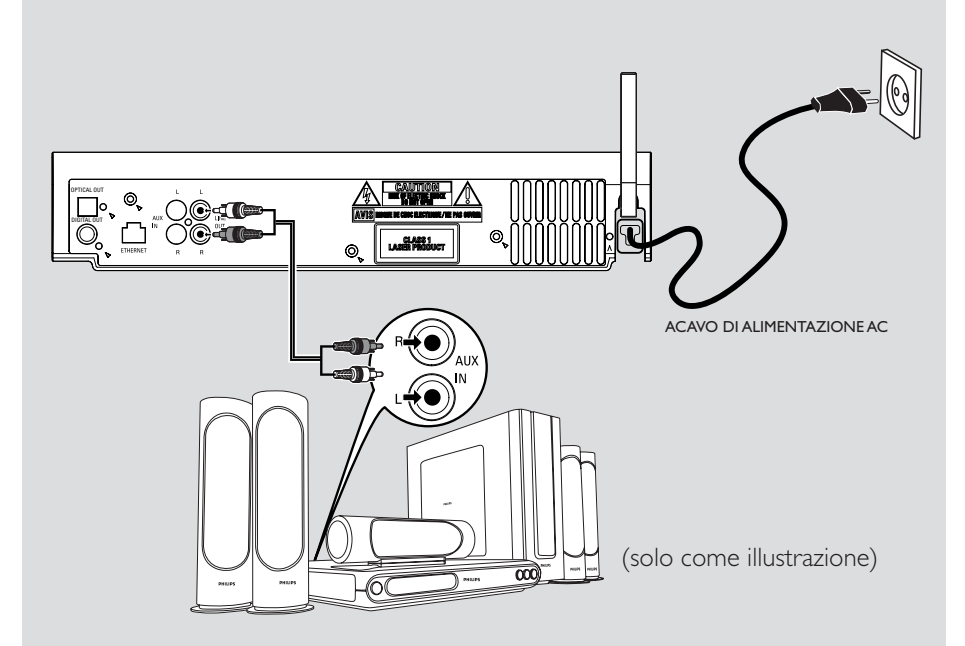

### **Posizionare il Center e la Stazione**

#### **IMPORTANTE!**

**– Installare Centrale e Stazione vicino a un'uscita di corrente e dove si possa raggiungere con facilità la spina di alimentazione.**

*Intraprendere i seguenti passi per ottimizzare il collegamento Wi-Fi tra centrale e stazione:*

**– Tenere il Center e la Stazione lontano da fonti di interferenza (wireless routers, telefoni DECT, dispositivi bluetooth, telefoni cordless, altri prodotti Wi-Fi, ecc.)**

**– Evitare di posizionare il Center e la Stazione in prossimità di televisori al plasma. Potrebbe provocare una visualizzazione anomala sul display del telecomando a 2 vie del Center. – Mantenere le Stazioni a debita distanza o a diverse angolazioni (per esempio in stanze diverse separate da un muro). Entro una certa distanza e angolazione (per esempio nella stessa stanza), il telecomando del Center è abbastanza potente da far funzionare simultaneamente le Stazioni, e questo potrebbe anche provocare una visualizzazione anomala sul display del telecomando a 2 vie.**

### **Impostazione del collegamento Wi-Fi tra il Center e la Stazione**

È possibile collegare al Center WAC5 fino a 5 stazioni WAS5.

#### **Sul Center**

1 Collegare il Center alla corrente elettrica

- 2 Accendere il Center WAC5 e selezionare la sorgente **HD**
- **3** Per selezionare il menu **Aggiungi nuove staz.** sul Center

a. Premere e tenere premuto **STOP • MENU** per accedere alla schermata di **MENU** (o premere il tasto **MENU** sul telecomando)

b. Usare i comandi di navigazione  $\blacktriangle$  o  $\blacktriangledown$  e  $\blacktriangleright$ per accedere al menu **Gestione stazioni**

c. Nel menu **Gestione stazioni**, usare i comandi di navigazione  $\blacktriangle$  o  $\nabla$  e  $\blacktriangleright$  per selezionare

➜ Si accede così alla **Modalità install.**. Inizia la ricerca della nuova stazione

**→** La riproduzione si interrompe sulla Stazione collegata precedentemente se si sta riproducendo nella sorgente HD

### **Sulle Stazioni**

4 Collegare la nuova stazione alla corrente elettrica

5 Per selezionare il menu **Modalità install.**, a. Premere il tasto **MENU** sul telecomando

b. usare i comandi di navigazione  $\triangle$  o  $\blacktriangledown$  e  $\blacktriangleright$ per selezionare

### **Sul Center**

**6** Premere il tasto **STOP/** Sul Center una volta trovate tutte le stazioni

### **IMPORTANTE!**

*– Evitare i muri spessi. Il Center e la Stazione non devono essere bloccati da 2 o più muri .*

*– Evitare di posizionare le unità in prossimità di oggetti metallici voluminosi.*

*– Per una migliore ricezione Wi-Fi,ruotare l'antenna Wi-Fi o regolare la posizione di Centrale e Stazione.*

 $\mathbb{Y}_{\text{all}}$  – indica la ricezione massima  $\div$  – indica la ricezione minima

### *Se vi sono interferenze, il dispositivo potrebbe interrompere la riproduzione o funzionare lentamente. Se cio si verifica,*

– *Tenere il Center e la Stazione ad almeno 3 metri di distanza da forni a microonde, telefoni DECT, apparecchi bluetooth (come auricolari, mouse per computer), access point wireless (es. router), telefoni cordless, stampanti compatibili Wi-Fi e PDA, ecc.*

*– Utilizzare il tasto WEP\* quando si collega il Center e la Stazione a una rete di computer wireless già esistente. Leggere il manuale del router per maggiori informazioni* e *il manuale*

#### *Collegamento al computer: Opzione 2*.

*– Cambiare il canale operativo del Center e della Stazione quando li si collega ad una rete di computer wireless già esistente. Per sapere come cambiare i canali, leggere il manuale*

*Collegamento al computer: Opzione 2*.

# **Installazione**

*– Se possibile, cambiare i canali operativi degli altri dispositivi Wi-Fi di casa.*

*– Girare i dispositivi in direzioni diverse per ridurre le interferenze.*

### **\*** sta per **W**ired **E**quivalent **P**rivacy. È un

protocollo di sicurezza per le reti wireless locali.

### **Collegamenti posteriori**

#### *Avvertenza:*

*Noneffettuareomodificaremaiicollegamenti quandol'apparecchioècollegatoallacorrente elettrica.*

#### A **Collegarsi a un sistema audio**

Potete collegare con facilità WAC5 al vostro sistema audio esistente, come il ricevitore audio/ video, l'home cinema system, sistema mini/micro, o casse multimedia (con amplificatori incorporati) e amplificatori audio.

Usando cavi audio, collegare un terminale (un set di) d'uscita audio WAC5: **LINE OUT**, **DIGITAL OUT** o **OPTICAL OUT** ai corrispondenti terminali d'entrata dell'apparecchio collegato. Per una migliore uscita audio, usare **DIGITAL OUT** o **OPTICAL OUT** se disponibile sull'apparecchio collegato.

#### *LINE OUT:*

1Collegare la Centrale a un sistema audio:

a. Inserire la spina rossa dei cavi audio rosso/ bianco (dotazione) alla presa rossa **LINE OUT R** e la spina bianca alla presa bianca **LINE OUT L**

b. Collegare l'altra estremità dei cavi audio ai terminali **AUX IN** (o **AUDIO IN**) dell'apparecchio aggiuntivo, spinotto rosso nella presa rossa **AUX IN R** e spinotto bianco nella presa bianca **AUX IN L**

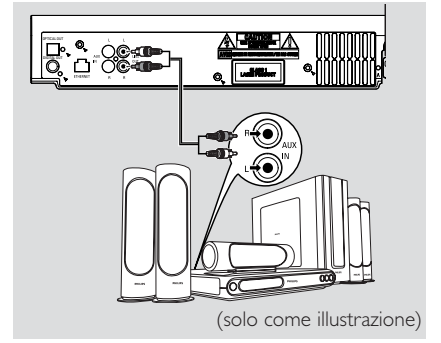

2Selezionare la modalità **AUX** nel sistema audio collegato

#### **DIGITAL OUT:**

**1** Inserire lo spinotto dei cavi audio digitali (non in dotazione) alla presa **DIGITAL OUT**

2 Collegare l'altra estremità dei cavi audio ai terminali **DIGITAL IN** dell'apparecchio aggiuntivo

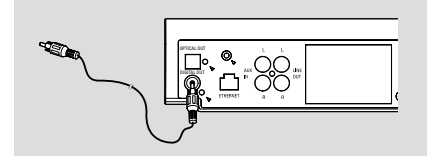

3 Selezionare la modalità d'entrata digitale (come in **DI**) nel sistema audio collegato

#### *Suggerimenti utili:*

*– Consultare sempre il manuale d'uso del dispositivo aggiuntivo per completare il collegamento.*

### **OPTICAL OUT:**

- $\bullet$  Inserire lo spinotto dei cavi audio ottici (non in dotazione) alla presa **OPTICAL OUT**
- 2 Collegare l'altra estremità dei cavi audio ai terminali **OPTICAL IN**dell'apparecchio aggiuntivo

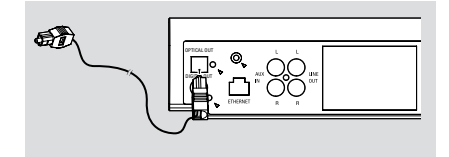

# **Installazione**

3 Selezionare la modalità d'entrata ottici nel sistema audio collegato

#### *Suggerimenti utili:*

*– Consultare sempre il manuale d'uso del dispositivo aggiuntivo per completare il collegamento.*

### B **Collegamento al computer**

● Collegare il cavo Ethernet in dotazione all'ingresso **ETHERNET** sul Center e alla porta Ethernet del computer. Per maggiori informazioni, leggere la sezione del manuale Collegamento al computer.

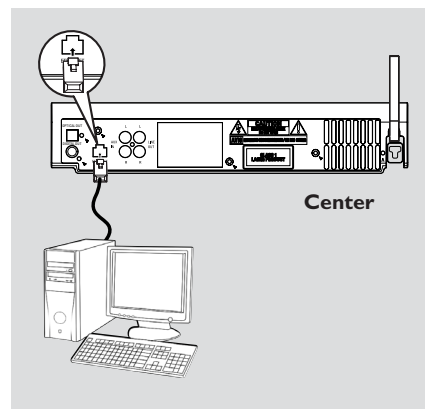

### C **Collegamento ad altri apparecchi**

È possibile utilizzare altri apparecchi, come televisori, videoregistratori, lettori laser, lettori DVD o registratori CD con il WACS5 Center. Sull'unità WAC5 Center, è possibile riprodurre o registrare da una sorgente esterna

**1** Inserire la spina rossa dei cavi audio rosso/bianco (non in dotazione) alla presa rossa **AUX IN R** e la spina bianca alla presa bianca **AUX IN L**

2 Collegare l'altra estremità dei cavi audio ai terminali **AUDIO OUT** del dispositivo aggiuntivo

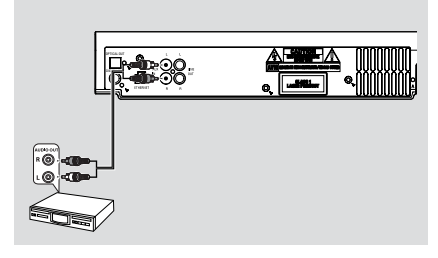

3Selezionare la modalità **AUX** sul Center

### *Suggerimenti utili:*

*– Per ulteriori informazioni sulla registrazione o riproduzione da una sorgente esterna, vedere la sezione HD: Registrazione da un dispositivo esterno o AUX.*

*– Per ottenere un'uscita audio ottimale, usare il terminale LINE OUT sul dispositivo collegato.*

*– Se l'apparecchio collegato possiede un singolo terminale di uscita audio, collegarlo al terminale sinistro AUX IN. Oppure, è possibile utilizzare un cavo cinch "singolo o doppio", ma l'uscita del suono rimarrà sempre mono.*

*– Consultare sempre il manuale d'uso del dispositivo aggiuntivo per completare il collegamento.*

### **Utilizzo dell'alimentazione AC**

1 Assicurarsi di aver effettuato tutti i collegamenti prima collegare l'unità alla corrente elettrica

2 Collegare il cavo di alimentazione AC alla presa a muro. Questo permette di attivare l'alimentazione

Quando il Center sono in standby, consumano ancora energia. *Per scollegare completamente il sistema dalla corrente elettrica, togliere la spina di alimentazione dalla presa a muro.*

*La targhetta si trova nella parte posteriore dell'unità*

### **Uso del telecomando**

### *IMPORTANTE!*

*– Puntare sempre il telecomando direttamente sul sensore IR del Center o della Stazione.*

**–** *Alcuni tasti di funzione sul telecomando del Center possono essere utilizzati esclusivamente per il Center (ad esempio, CD/MP3-CD, MARK/UNMARK, MUSIC BROADCAST ecc.)*

### **Preparazione**

### **Telecomando del Center:**

**1** Aprire il vano batterie

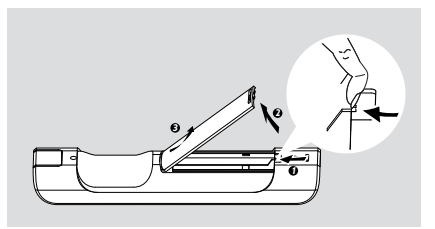

**2** Inserire 4 batterie del tipo R03 o AAA nel telecomando rispettando le corrette polarità come indicato dai simboli "+" e "-" all'interno del vano batterie

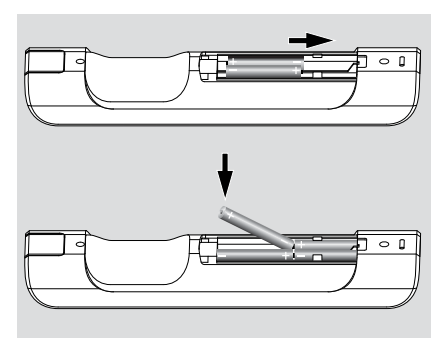

**3** Rimontare lo sportello del vano batterie

### **ATTENZIONE!**

**– Togliere le batterie se sono scariche o non devono essere usate per un lungo periodo di tempo.**

**– Non usare in combinazione batterie nuove e vecchie o di tipo diverso.**

**– Le batterie contengono delle sostanze chimiche, quindi si raccomanda di smaltirle nel modo adeguato.**

### **Usare il telecomando della Centrale**

*Uso delle batterie: Poiché il telecomando della Centrale ha un display sincrono, usa più energia di un normale telecomando. Quando le batterie si stanno esaurendo o sono scariche, sul display del telecomando compare l'icona . Sostituirle con batterie alcaline nuove.*

Il telecomando della Centrale è stato preimpostato per funzionare solo con la Centrale. **Per far funzionare la Stazione usando il telecomando della Centrale,**

1 Premere e tenere premuto **REFRESH** fino a che sul telecomando della Centrale compare la schermata di selezione

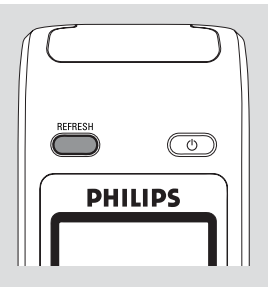

Premere i comandi di navigazione  $\blacktriangle$  o  $\blacktriangledown$  e  $\blacktriangleright$ per scegliere **Station** (Stazione)

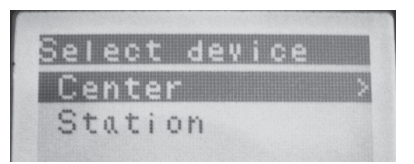

### *Sul telecomando della Centrale:*

→ Il display mostra lo stato corrente della Stazione dopo che la Stazione è stata collegata → Adesso si può usare il telecomando della Centrale per far funzionare la Stazione

#### *Suggerimenti utili:*

*– Per far funzionare la Centrale usando di nuovo il telecomando, ripetere i passaggi 1-2 e selezionare Centrale.*

*– Il telecomando della Centrale ritornerà sulla preimpostazione (funzionerà solo con la Centrale) quando s'inseriscono le batterie.*

#### **Utilizzo del display sul telecomando del Center**

È possibile sincronizzare il display locale dell'unità Center o delle stazioni sul display del telecomando a due vie dell'unità Center. Con il display simultaneo, l'impiego del telecomando diventa più veloce e più facile.

#### *Nota:*

*– Evitare di posizionare il Center o la Stazione in prossimità di televisori al plasma. Potrebbe interferire con il telecomando dell'unità Center e causare una visualizzazione non corretta sul display del telecomando. In questo caso, spegnere la TV al plasma o usare il telecomando della Stazione – Se si accende il Center o la Stazione usando il tasto* **STANDBY-ON/ ECO POWER** *sul sistema, premere il tasto* **REFRESH** *sul telecomando del Center per sincronizzare il display del telecomando.*

*– Il display supporta 6 lingue europee: Inglese,*

*Francese, Spagnolo, Olandese, Italiano e Tedesco.*

### **Uso dei comandi di navigazione**

Quando si seleziona un'opzione sullo schermo dell'unità èspesso necessario utilizzare i comandi di navigazione  $\blacktriangle$  /  $\blacktriangleright$  /  $\blacktriangle$  /  $\blacktriangledown$ .

- $\bullet$  Premere il tasto  $\blacktriangle$  /  $\blacktriangledown$  per evidenziare un'opzione
- **2** Accedere al sottomenu premendo il tasto ▶
- **3** Premere il tasto ◀ per ritornare alla schermata di elenco dell'opzione precedente
- **4** Premere il tasto **OK** o il tasto ▶ per confermare

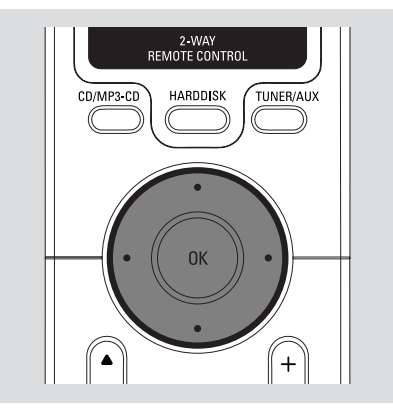

### **Modalità standby/accensione e funzioni di selezione**

1 Quando l'unità è accesa, premere il tasto **STANDBY-ON/ ECO POWER** (o il tasto  $\Phi$ sul telecomando) per impostare la modalità standby

➜ Sul display appare il messaggio **Arrivederci** Quindi,

➜ L'indicatore rossa si accende

→ Lo schermo si oscura. Il display visualizza la schermata Stato stazioni e il numero di stazioni trovate

2 Per accendere, premere il tasto **STANDBY-ON**/ **ECO POWER** sull'unità

→ L'unità si imposta sull'ultima sorgente selezionata

- ➜ L'indicatore verde si accende
- Si può anche accendere l'apparecchio premendo il tasto della fonte sul telecomando della centrale (o i tasti **HARDDISK**, **CD/MP3-CD**, **AUX**)
- 3 Per selezionare la funzione di centrale, premere una o più volte il tasto **SOURCE** sull'unità (o i tasti **HARDDISK**, **CD/MP3-CD**, **TUNER/**

**AUX** sul telecomando)

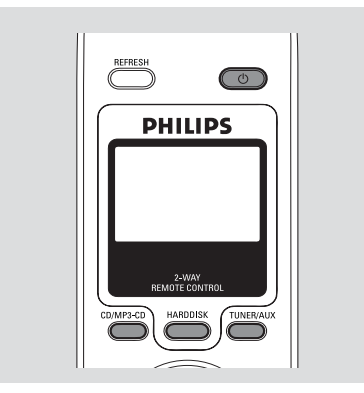

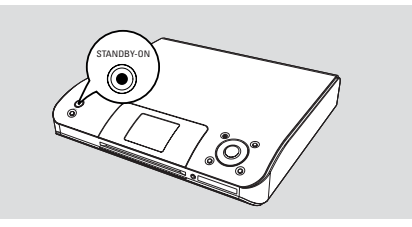

### **Passaggio alla modalità di risparmio energetico**

In modalità Eco Power (risparmio energetico), il display dell'unità e il collegamento Wi-Fi sono spenti. Anche l'hard disk del Center interrompe il funzionamento. Quando si imposta il Center in modalità Eco power, è impossibile trasferire musica tra il Center e la Stazione o importare musica dal computer al Center.

**1** Quando l'unità è accesa, tenere premuto il tasto **STANDBY-ON**/ **ECO POWER** per

impostare la modalità Eco power (o il tasto  $\Phi$ sul telecomando)

- $\rightarrow$  II display viene spento
- ➜ L'indicatore rossa si accende
- <sup>2</sup> Per accenderlo, tenere premuto il tasto **STANDBY-ON/ ECO POWER** (o il tasto  $\Phi$ sul telecomando) o tenere premuto il tasto **SOURCE** sull'unità ➜ L'unità si sintonizza sull'ultima sorgente

selezionata

#### *Suggerimenti utili:*

*– In modalità standby/Eco power, le impostazioni di rete, display, lingua e registrazione CD verranno conservati nella memoria dell'unità.*

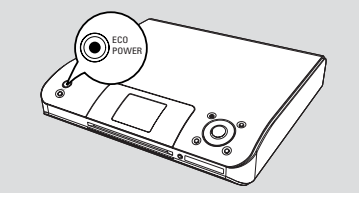

### **Standby automatico**

● Quando l'unità ha raggiunto la fine della riproduzione/registrazione e rimane in modalità di interruzione per più di 5 minuti, l'unità si imposta automaticamente in modalità standby per risparmiare energia.

### **Regolare la luminosità dell'indicatore blu**

L'indicatore blu si accende quando l'apparecchio è acceso.

Sul telecomando premere e tenere premuto **DIM** per aumentare o diminuire la luminosità.

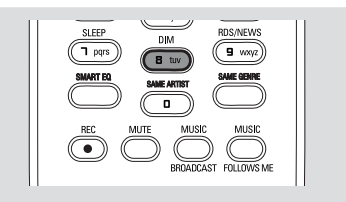

### **Regolazione del display**

È possibile regolare la retroilluminazione del display e le impostazioni del contrasto

- 1 Premere e tenere premuto **STOP MENU** per accedere alla schermata di **MENU** (o premere il tasto **MENU** sul telecomando)
- $\bullet$  Utilizzare i comandi di navigazione  $\blacktriangle$  o  $\blacktriangledown$  e  $\blacktriangleright$ per selezionare **Impostazioni**
- **3** Premere il tasto  $\blacktriangle$  o  $\blacktriangledown$  e  $\blacktriangleright$  per selezionare l'opzione **Display**
- $\bullet$  Premere il tasto  $\bullet$  /  $\bullet$  /  $\bullet$  /  $\bullet$  per selezionare le opzioni desiderate:

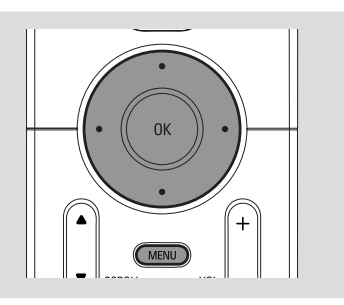

### **Retroilluminazione:**

Premere il tasto ▲ o ▼ e ▶ per selezionare **attiva** o **inattiva**

È possibile inoltre attivare o disattivare la retroilluminazione premendo il tasto **DIM** sul telecomando

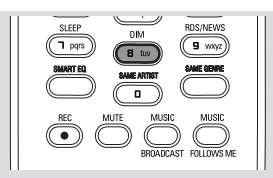

#### **Contrasto:**

Premere il tasto  $\blacktriangleleft$  /  $\blacktriangleright$  per diminuire o aumentare il contrasto

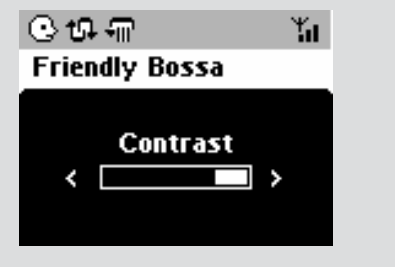

### **Selezione della lingua**

- 1 Premere e tenere premuto **MENU** per accedere alla schermata di **MENU** (o premere il tasto **MENU** sul telecomando)
- $\bullet$  Utilizzare i comandi di navigazione  $\blacktriangle$  o  $\blacktriangledown$  e  $\blacktriangleright$ per selezionare **Impostazioni**
- $\bullet$  Utilizzare i comandi di navigazione  $\blacktriangle$  o  $\blacktriangledown$  e  $\blacktriangleright$ per selezionare **Impostazioni** per selezionare **Lingua**

 $\bullet$  Premere il tasto  $\blacktriangle$  o  $\blacktriangledown$  e  $\blacktriangleright$  per scegliere:

**Inglese, Francese, Spagnolo, Olandese, Italiano** e**Tedesco**

**Italiano**

### **Riproduzione nell'Hard disk (HD)**

Sul Center WAC5 è posto un hard disk da 80 GB, dove vengono principalmente memorizzati i file musicali. Attraverso la tecnologia Wi-Fi, tutti i file musicali memorizzati possono essere trasmessi e riprodotti sulla Stazione.

1 Controllare se il Center siano accesi o in modalità standby

2 Premere una o più volte il tasto **SOURCE** per selezionare **HD** (sul telecomando del Center, premere il tasto **HARDDISK**)

**→** Sul display appare la voce **HD** e le categorie della libreria musicale personale

#### **Playlists, Artists, Albums, Genres, All tracks**

→ Le tracce demo vengono memorizzate in **Playlists**

**Playlists( <b>iii**): raccolta personalizzata dei brani preferiti classificati per il nome della playlist in ordine alfanumerico

Artists (  $\bigcap$  ): raccolta di album classificati per il nome dell'artista in ordine alfanumerico

Albums ( (b): album classificati per il nome dell'album in ordine alfanumerico

**Genres ( 面):** raccolta di album di artisti classificati per lo stile musicale

**All tracks ( ):** brani classificati per nome in ordine alfanumerico

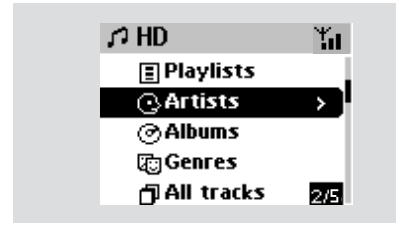

- **3** Premere i comandi di navigazione  $\triangle$  o  $\blacktriangledown$  e  $\blacktriangleright$ per selezionare l'opzione desiderata
- 4 Premere **OK** per avviare la riproduzione, se necessario
- Premere OK su un artista, un genere o un album evidenziati per avviare la riproduzione dall'inizio (o il tasto  $\blacktriangleright$  II sul telecomando del Center)

→ La schermata di riproduzione visualizza: **in alto**: l'opzione HD (es. Playlist, Artista) **in mezzo**: il nome del brano in esecuzione e alcune informazioni sul brano

**in basso:** il tempo di riproduzione trascorso

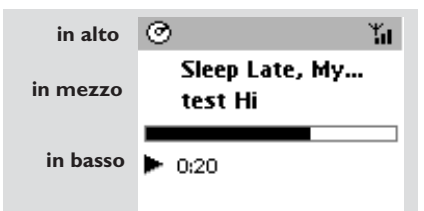

**5** Per sospendere temporaneamente la riproduzione, premere il tasto **OK** (o il tasto  $\blacktriangleright$  II sul telecomando del Center). Per riavviare la riproduzione, premere nuovamente il pulsante

6 Per interrompere la riproduzione premere il tasto **STOP**Ç

### **Selezione e ricerca**

**Selezionare un altro album o brano**

 $\bullet$  Se necessario, premere ripetutamente il tasto  $\blacktriangleleft$ per accedere all'elenco di opzione precedente

<sup>2</sup> Premere ripetutamente i comandi di navigazione

 $\triangle$  o  $\blacktriangledown$  e  $\blacktriangleright$  per selezionare l'album o il brano desiderato

3 Premere il tasto **VIEW** per tornare alla schermata di riproduzione, se necessario

#### **Per selezionare un altro brano dell'album in esecuzione durante la riproduzione**

● Nella schermata di riproduzione, premere brevemente e ripetutamente i comandi di navigazione ▲ o ▼per selezionare i brani precedenti o successivi (o il tasto  $\blacktriangleleft$  o  $\blacktriangleright$ ) sul telecomando del Center)

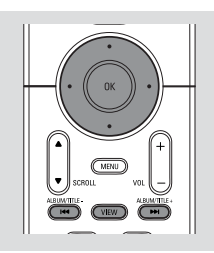

### **Uso del tasto A o ▼ per il salto veloce**

Utilizzare questa funzione per trovare un'opzione (ad es. un album o un brano) in un lungo elenco di opzioni.

● Tenere premuti i comandi di navigazione ▲ o  $\blacktriangledown$  nel lungo elenco di opzioni

**→** Si salteranno le opzioni sempre più velocemente

**→** Ad una velocità di salto elevata, appariranno le lettere iniziali delle opzioni per permettere un'identificazione facile

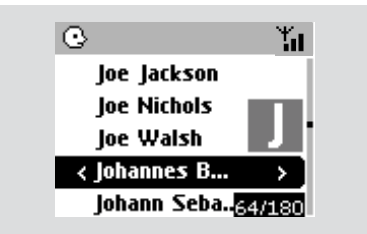

#### **Ricerca veloce durante la riproduzione**

1 Nella schermata di riproduzione, tenere premuti i comandi di navigazione  $\blacktriangle$  o  $\nabla$  (o il tasto  $\blacktriangleleft\blacktriangleleft$ o  $\blacktriangleright$ I sul telecomando del Center) → L'HD riproduce ad alta velocità

<sup>2</sup> Quando si riconosce il passaggio desiderato, rilasciare i tasti $\blacktriangle$  o  $\blacktriangledown$  (o il tasto  $\blacktriangleright\blacktriangleleft$  o  $\blacktriangleright\blacktriangleright\blacktriangleright$ 

sul telecomando del Center) → La normale riproduzione viene ripristinata

#### **Selezione di brani di un particolare artista**

● Durante la riproduzione, premere il tasto **SAME ARTIST**

➜ La riproduzione dei brani dello stesso artista continua dopo il brano in esecuzione

 **Selezione di brani di un particolare genere**

● Durante la riproduzione, premere il tasto **SAME GENRE**

**→ La riproduzione dei brani dello stesso genere** continua dopo il brano in esecuzione

### **Differenti modalità di riproduzione: REPEAT, SHUFFLE**

*–* riproduce continuamente il brano in esecuzione

*–* ripete tutti i brani (dell'artista, del genere o dell'album in esecuzione)

*–* ripete tutti i brani (dell'artista, del genere o dell'album in esecuzione) in ordine casuale

*–* i brani (dell'artista, del genere o dell'album in esecuzione) vengono riprodotti in ordine casuale

1 Durante la riproduzione, premere una o più volte il tasto **REPEAT** o/e il tasto **SHUFFLE** per selezionare le modalità di riproduzione

2 Per ripristinare la normale riproduzione, premere il tasto **REPEAT** o **SHUFFLE** ripetutamente finché le varie modalità non vengono più visualizzate

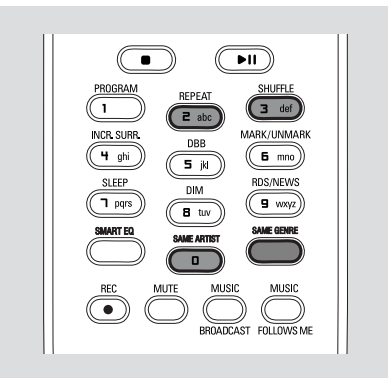

### **Creazione della playlist di riproduzione: raccolta personalizzata dei brani musicali preferiti**

Sull'hard disk del Center, è possibile creare fino a 99 playlist costituite dai brani preferiti dall'utente nella sequenza desiderata.

#### **Per creare una playlist**

- 1 Premere e tenere premuto **STOP MENU** per accedere alla schermata di **MENU** (o premere il tasto **MENU** sul telecomando)
- 2 Usare i comandi di navigazione  $\triangle$  o  $\blacktriangledown$  e  $\blacktriangleright$ per selezionare la voce **Crea elenco**  $\rightarrow$  È stato creato una nuova playlis (viene assegnato un nome di album predefinito, ad es. Playlist\_001). Il display appare come segue:

#### **Creato elenco. X aggiung. brani, selez. "Inserisci in elenco"**

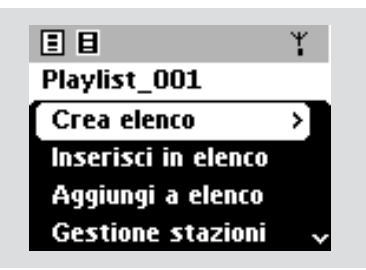

- 3 Usare i comandi di navigazione  $\blacktriangle$  /  $\blacktriangleright$  /  $\blacktriangle$  /  $\blacktriangledown$ per selezionare/evidenziare il brano desiderato (Leggere la sezione **Selezione e ricerca**)
- 4 Per selezionare la voce **Inserisci in elenco,** a. Premere e tenere premuto **STOP • MENU** per accedere alla schermata di **MENU** b. Nella schermata del **MENU**, usare i comandi di navigazione  $\blacktriangle$  o  $\blacktriangledown$  e  $\blacktriangleright$  per selezionare **→** Appare un elenco delle playlist
- $\bullet$  Usare i comandi di navigazione  $\blacktriangle$  o  $\blacktriangledown$  e  $\blacktriangleright$ tper selezionare la playlist desiderata ➜ Sul display appare: **Brano/i aggiunto/i all'elenco**
- 6 Ripetere i punti **3, 4** , **5** per selezionare e memorizzare tutti i brani desiderati

#### *Hjälpfulla råd:*

*– È possibile anche creare le proprie playlist sul computer con il software Philips Digital Media Manager (DMM). Per maggiori informazioni, consultare il file di assistenza del DMM. Leggere il manuale al capitolo Collegamento al computer per sapere come installare il software DMM. – Potete rinominare le playlist o modificare le informazioni sui brani per mezzo di DMM.*

### **Cancellare una playlist, un album o un brano**

- $\bullet$  Usare i comandi di navigazione  $\blacktriangle$  o  $\blacktriangledown$  e  $\blacktriangleright$  per accedere a una categoria (*Playlist*, *Artists*, *Albums*, *Genres*, *All tracks*)
- Se necessario, premere  $\triangle$  o  $\blacktriangledown$  e  $\blacktriangleright$  una o più volte per accedere all'elenco degli album/brani.
- **2** Premere  $\triangle$  o  $\blacktriangledown$  per evidenziare una playlist, un album o un brano selezionati
- 3 Per selezionare la voce **Aggiungi a elenco, Cancella elenco** o **Cancella brano** a. Premere e tenere premuto **STOP • MENU** per accedere alla schermata di **MENU** b. Nella schermata del **MENU**, usare i comandi di navigazione  $\blacktriangle$  o  $\nabla$  e  $\blacktriangleright$  selezionare.

**4** Premere **A** o ▼ e ▶ per selezionare **Sì** 

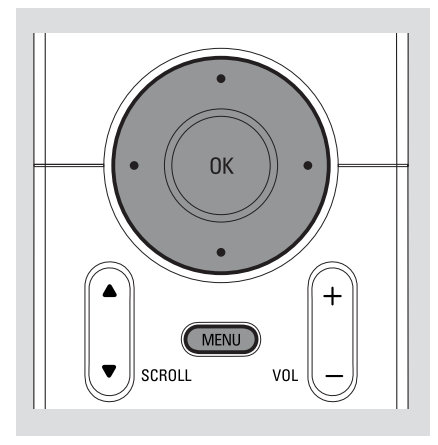

### **Creazione della libreria musicale sul Center**

#### Con **l'estrazione dei CD**, **l'Importazione brani MP3/WMA dal computer** e la **Registrazione da un dispositivo esterno** è possibile creare una libreria musicale personale sull'hard disk del Center.

#### **IMPORTANTE!**

**– La registrazione è consentita se non vengono violati i diritti d'autore o altri diritti di terzi.**

**– Per CD codificati con tecnologie di protezione del copyright da alcune società di registrazione, la registrazione è limitata.**

#### **Estrazione di CD**

Con il Center WAC5, è possibile estrarre tracce CD audio da CD preregistrati e memorizzarle come file MP3 nell'hard disk del Center. Il Gracenote**®** music recognition service permette all'unità di cercare dal suo database incorporato le informazioni relative alle tracce CD (album, artista, genere, informazioni sul brano). Consente di ordinare correttamente le tracce CD estratte in categorie (ad esempio, sotto **Artists**,

**Albums**, **Genres** o **All tracks**) e di unirle alle tracce già esistenti nell'hard disk. Per aggiornare il database del Gracenote**®** music recognition service, leggere la sezione **Collegamento al computer** sul manuale.

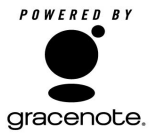

La tecnologia di riconoscimento **POWERED BY** La tecnologia di riconoscime<br>musicale e i dati relativi sono forniti da Gracenote. Gracenote è la tecnologia standard di riconoscimento musicale e di **Gracenote.** fornitura dei relativi contenuti. Per ulteriori informazioni visitare www.gracenote.com.

CD e dati musicali di Gracenote, Inc., copyright**®** 200- 2005 Gracenote. Gracenote CDDB Client Software, copyright 2000-2005 Gracenote. Questo prodotto e servizio può essere tutelato da uno o piò dei seguenti Brevetti U.S.A.: #5,987,525; #6,061,680; #6,154,773, #6,161,132, #6,230,192, #6,230,207, #6,240,459, #6,330,593, e altri brevetti concessi o in attesa di concessione. I servizi possono essere forniti e/o il dispositivo fabbricato in virtù di una licenza di Open Globe, Inc. per il Brevetto U.S.A 6,304,523.

Gracenote e CDDB sono marchi depositati di Gracenote. Il logo e il logotipo Gracenote e il logo "Powered by Gracenote" sono marchi di fabbrica di Gracenote.

### **Per copiare un disco ad alta velocità (predefinito, per CD audio e CD MP3/ WMA)**

 $\bullet$  Inserire un CD/CD-R(W) nel caricatore slot CD del Center, con il lato stampato rivolto verso  $l'$ alto

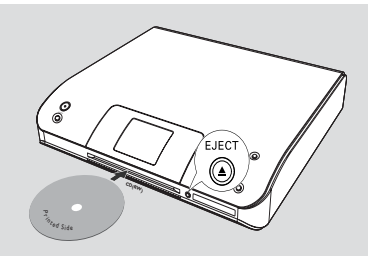

- → Sul display appare il messaggio:  **Lettura CD in corso**
- ➜ Appare l'elenco dei brani
- **MP3/WMA:** Per accedere all'elenco dei brani. premere il tasto 2 su una cartella di file evidenziata
- 2 Nella schermata dell'elenco dei brani, premere il tasto **RECORD**

➜ Appare la lista delle caselle di controllo dei brani.

- 3 Premere una o più volte il tasto **OK** per selezionare o deselezionare i brani da registrare (o **MARK•UNMARK** sul telecomando)
- Per selezionare/deselezionare tutti i brani, tenere premuto il tasto **OK** (**MARK• UNMARK** sul telecomando)

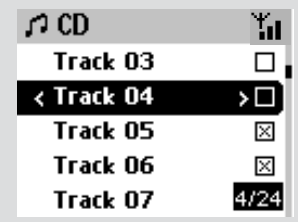

- 4 Per selezionare la voce **Qualità reg**, a. Premere e tenere premuto **STOP • MENU** per accedere alla schermata di **MENU** (o premere il tasto **MENU** sul telecomando)
	- b. Usare i comandi di navigazione  $\triangle$  o  $\nabla e$   $\triangleright$ per accedere al menu **Impostazioni**
	- c. Nel menu **Impostazioni**, usare i comandi di navigazione  $\blacktriangle$  o  $\nabla$  e  $\blacktriangleright$  per selezionare

**Italiano**

5 Per avviare la registrazione, premere il tasto **RECORD**

➜ Sul display appare la voce **CD -Reg** e il nome dell'album del brano in registrazione. (viene assegnato un nome di album predefinito, ad es. Album\_001, se non è possibile trovare le informazioni relative al brano nel database del Gracenote**®** Music Recognition Service incorporato nel Center)

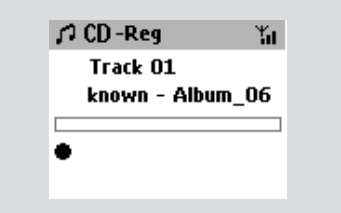

➜ Il Center tornerà in modalità **CD** quando l'estrazione è terminata

→ A questo punto sono disponibili tutte le funzioni per l'utente.

- 6 Per estrarre un altro CD, ripetere il **Punto** 1-5 sopra *(È possibile estrarre fino a 8 CD consecutivamente)*
- 7 Per interrompere la registrazione, premere il tasto **STOP/**Ç

#### **Per copiare un disco durante la riproduzione**

● Durante la riproduzione, premere il tasto **RECORD**.

➜ La registrazione e la riproduzione iniziano dal brano corrente

### **O**

- 1 Seguire le Operazioni 1-3 qui in basso **Per copiare un disco ad alta velocità**
- 2 Per selezionare la velocità di registrazione normale

 a. Premere e tenere premuto STOP • MENU per accedere alla schermata di MENU (o premere il tasto MENU sul telecomando)

- b. Usare i comandi di navigazione  $\blacktriangle$  o  $\blacktriangledown$  e  $\blacktriangleright$ per accedere al menu **Impostazioni**
- c. Nel menu **Impostazioni**, usare i comandi di navigazione  $\blacktriangle$  o  $\blacktriangledown$  e  $\blacktriangleright$  per selezionare  **Velocità reg**
- d. Premere i comandi di navigazione  $\blacktriangle$  o  $\blacktriangledown$  e  $\blacktriangleright$ per selezionare **Veloc. Normale**

3 Per avviare la registrazione, premere il tasto **RECORD**

**→** La registrazione o riproduzione viene avviata

→ Sul display appare il nome dell'album del brano in registrazione.

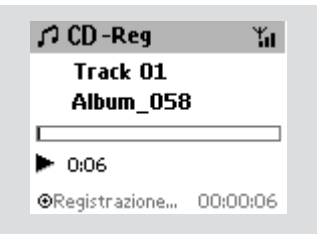

### *Suggerimenti utili:*

*– Per disattivare temporaneamente l'uscita audio, premere il tasto MUTE.*

### *IMPORTANTE!*

*– Ci vuole un po' di tempo per convertire i brani importati in file MP3.*

*– Se si verifica un'interruzione di alimentazione durante la conversione, tutti i brani copiati andranno persi.*

### **Per trovare le tracce estratte**

Dopo aver completato la conversione MP3, potete trovare e riprodurre i brani importati in **Albums**.

- 1 Selezionare la sorgente **HD**
- **2** In **Albums**, usare i comandi di navigazione  $\triangle$  o
	- $\blacktriangledown$ e  $\blacktriangleright$  per accedere all'album dei brani registrati
	- Sull'hard disk del Center è possibile trovare soltanto tracce completamente estratte

### **Importazione dal computer**

L'Installer CD per computer in dotazione contiene il software Digital Media Manager (DMM). Questo software aiuta l'utente ad organizzare i suoi file musicali sul computer ed importarli sul Center WAC5. Per maggiori dettagli, consultare il file di assistenza del DMM. Leggere la sezione **Collegamento al computer** sul manuale per conoscere le procedure di installazione del software DMM.

#### **Registrazione da un dispositivo esterno**

È possibile effettuare una registrazione di massimo 3 ore dalla da un dispositivo esterno.

- 1 In modalità **AUX**, avviare la riproduzione dal dispositivo esterno (Leggere la sezione **AUX**)
- 2 Premere il tasto **RECORD** → La registrazione inizia
- 3 Per interrompere la registrazione, premere il tasto **STOP/**Ç.

**→** La registrazione viene salvata come un file sotto la voce **AUX** in **Albums**. Viene assegnato un nome al file, ad es. Aux xx (dove xx denota un numero)

#### **Per trovare la registrazione**

- 1 Selezionare la sorgente **HD**
- **2** In **Albums**, usare i comandi di navigazione  $\triangle$  o
	- 4 e 2 per accedere a **AUX**

#### *Suggerimenti utili:*

*– Potete modificare le informazioni sui brani per mezzo di DMM.*

### **Visualizzazione delle informazioni sul brano**

- **1** Durante la riproduzione, premere il tasto **VIEW** una o più volte per accedere alla schermata di riproduzione  $\rightarrow$  Sul display appare:  **in alto**: l'opzione HD (es. Playlist, Artista) **in mezzo**: il nome del brano in esecuzione e alcune informazioni sul brano **in basso:** il tempo di riproduzione trascorso
- <sup>2</sup> Premere il tasto ▶

**→** Sul display appaiono le informazioni sul brano (ad es. il nome del brano, il tipo di file, le dimensioni del file, la velocit?di trasmissione dei file mp3/wma)

3 Premere il tasto **VIEW** una o più volte per tornare alla schermata di riproduzione

### **Muoversi nella rete WiFi di Centrale e Stazioni**

È possibile collegare al Center WAC5 fino a 5 stazioni WAS5. Attraverso la tecnologia Wi-Fi, è possibile trasferire i file musicali dal Center alle Stazioni e viceversa. Anche in luoghi diversi della casa si potrà ascoltare e condividere musica con facilità.

#### **MUSIC FOLLOWS ME**

Mentre vi spostate per casa, lasciate che la musica si sposti attorno a voi, tra Centrale e Stazione o tra Stazione e Stazione.

#### *Sulla prima unità (Center o Stazione), da dove parte la musica:*

- **1** Durante la riproduzione HD, selezionare l'album o la playlist che si desidera riprodurre sulla seconda unità (Leggere **Selezione e ricerca, Selezionare un altro album o brano**)
- Per avviare la riproduzione dal punto selezionato sulla seconda unità, premere **OK** per mettere la riproduzione in pausa su quel  $p$ unto(o  $\blacktriangleright$  II sul telecomando del Center; il tasto **II** sul telecomando della Stazione).
- 2Premere il tasto **MUSIC FOLLOWS ME** per attivare la funzione

 $\rightarrow$  L'icona  $\rightarrow$  appare sul display. La riproduzione continua

- 3 Per disattivare la funzione **MUSIC FOLLOWS ME**, premere nuovamente il tasto **MUSIC FOLLOWS ME** o altri tasti di funzione (ad es. **SLEEP**  $\circ$  **4** / **>** / **A** / **v**)
- La funzione **MUSIC FOLLOWS ME** verrà disattivata automaticamente se non si attiva entro 5 minuti questa funzione sulla seconda unità

#### *Sulla seconda unità (Center o Stazione), dove la musica continua:*

- 4 Assicurarsi che la seconda unità sia accesa o in modalità standby. (Leggere **Funzioni di base, Modalità standby/accensione e funzioni di selezione**)
- **6** Premere il tasto **MUSIC FOLLOWS ME**
- **MUSIC FOLLOWS ME** verrà disattivato automaticamente se non si attiva **MUSIC FOLLOWS ME** sulla seconda unità entro 5 minuti

**→** La musica selezionata si interrompe sulla prima unit?e continua sulla seconda. L'icona scompare.

➜ Le modalità di riproduzione selezionate (ad es.  $\left\{\right\}$ ,  $\left\{\right\}$ ) vengono mantenute sulla seconda unità (Leggere **Differenti modalità di riproduzione: RIPETIZIONE, CASUALE**)

6Per interrompere la funzione **MUSIC FOLLOWS ME**, premere il tasto **STOP/**

sulla seconda unità

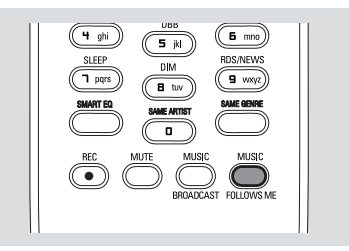

#### *Suggerimenti utili:*

Dopo aver attivato la funzione **MUSIC**

**FOLLOWS ME** isulla seconda unità, sulla prima unità:

*– assicurarsi che la prima unità sia accesa o in modalità standby.*

*– è possibile selezionare altri brani o altre sorgenti per la riproduzione.*

### **MUSIC BROADCAST**

Il tasto **MUSIC BROADCAST** permette di trasmettere musica dal **Center** alla o alle **Stazioni.**

### **Sulle Stazioni**

1 Controllare se la Stazione siano accesi o in modalità standby (Leggere **Funzioni di base, Modalità standby/accensione e funzioni di selezione**)

### **Sul Center**

2 Durante la riproduzione HD, selezionare l'album o la playlist che si desidera trasmettere alla o alle Stazioni

3Premere il tasto **MUSIC BROADCAST** per attivare la funzione

 $\rightarrow$  L'icona  $\boxed{\odot}$  appare sul Center e sulla Stazione. Inizia il conto alla rovescia di 5 secondi

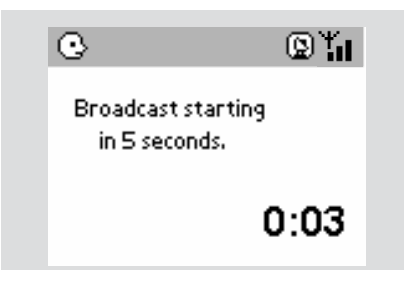

### ➜ **Sul Center e sulla/e Stazione/i**:

I file musicali selezionati vengono riprodotti simultaneamente per alcuni secondi dopo un conto alla rovescia di 5 secondi

**→** Se la connessione a una stazione si interrompe, l'unità Center tenterà di ristabilire la connessione dal brano successivo

- 4Per uscire dalla funzione **MUSIC BROADCAST** su una stazione, premere il tasto **STOP/** ■ sulla Stazione
- Per trasmettere nuovamente file musicali alla stazione, è necessario interrompere la funzione **MUSIC BROADCAST** sul Center, quindi riattivare nuovamente la funzione **MUSIC BROADCAST** sul Center
- 5 Per interrompere la funzione **MUSIC BROADCAST**, premere il tasto **STOP/**  $\blacksquare$  sul **Center**

*Suggerimenti utili:* la funzione **MUSIC BROADCAST** verrà interrotta anche se:

- *– si imposta il Center in modalità standby o Eco power;*
- *l'album o la playlist selezionati hanno raggiunto la fine..*

### **Gestione stazioni**

#### **Aggiungere una stazione**

È possibile aggiungere una stazione a una rete Wi-Fi già esistente composta dal sistema Center e Stazione. È possibile collegare al Center WAC5 fino a 5 stazioni WAS5.

#### **Sul Center**

- 1 Accendere il Center WAC5 e selezionare la sorgente **HD**
- 2 Per selezionare il menu **Aggiungi nuove staz.** sul Center

a. Premere e tenere premuto **STOP • MENU** per accedere alla schermata di **MENU** (o premere il tasto **MENU** sul telecomando)

- b. Usare i comandi di navigazione  $\blacktriangle$  o  $\blacktriangledown$  e  $\blacktriangleright$ per accedere al menu **Gestione stazioni**
- c. Nel menu **Gestione stazioni**, usare i comandi di navigazione  $\blacktriangle$  o  $\blacktriangledown$  e  $\blacktriangleright$  per selezionare
- ➜ Si accede così alla **Modalità install.**. Inizia la ricerca della nuova stazione

**→** La riproduzione si interrompe sulla Stazione collegata precedentemente se si sta riproducendo nella sorgente HD

#### **Sulle Stazioni**

- <sup>3</sup> Collegare la nuova stazione alla corrente elettrica
- 4 Per selezionare il menu **Modalità install.**, a. Premere il tasto **MENU** sul telecomando

b. usare i comandi di navigazione  $\blacktriangle$  o  $\blacktriangledown$  e  $\blacktriangleright$ per selezionare

#### **Sul Center**

**5** Premere il tasto **STOP/**■ sul Center una volta trovate tutte le stazioni

#### *Suggerimenti utili:*

*– Per cambiare l'impostazione del collegamento Wi-Fi, leggere la sezione Collegamento al computer sul manuale.*

#### **Cancellare una stazione**

- 1 Accendere il Center WAC5 e selezionare la sorgente **HD**
- 2 Per selezionare il menu **Cancella stazione** sul Center
	- a. Premere e tenere premuto **STOP MENU** per accedere alla schermata di **MENU** (o premere il tasto **MENU** sul telecomando)

b. Usare i comandi di navigazione  $\blacktriangle$  o  $\nabla$  e  $\blacktriangleright$ per accedere al menu **Gestione stazioni** c. Nel menu **Gestione stazioni**, usare i

comandi di navigazione  $\blacktriangle$  o  $\blacktriangledown$  e  $\blacktriangleright$  per selezionare

→ Sul display del Center appare l'elenco delle stazioni collegate

#### **3** Premere  $\triangle$  o  $\blacktriangledown$  e  $\blacktriangleright$  per selezionare la stazione che si desidera cancellare

**4** Premere **△** o ▼ e ▶ per selezionare Sì

**Visualizzazione dello stato della stazione**

1 Accendere il Center WAC5 e selezionare la sorgente **HD**

2 Per selezionare il menu **Stato stazione** sul Center

- a. Premere il tasto **MENU** sul telecomando
- b. Usare i comandi di navigazione  $\blacktriangle$  o  $\nabla$  e  $\blacktriangleright$ per accedere al menu **Gestione stazioni**
- c. Nel menu **Gestione stazioni,** usare i comandi di navigazione  $\blacktriangle$  o  $\nabla$  e  $\blacktriangleright$  per selezionare
- → Sul display del Center appare l'elenco delle stazioni collegate o mai collegate
- <sup>3</sup> Premere il tasto ▶ per visualizzare le informazioni relative al collegamento

### **Informazioni relative al WAC5**

- 1 Accendere il Center e selezionare la sorgente **HD**
- 2 Per selezionare il menu **Informazioni** sul Center

a. Premere e tenere premuto **STOP • MENU** per accedere alla schermata di **MENU** (o premere il tasto **MENU** sul telecomando)

b. Usare i comandi di navigazione  $\blacktriangle$  o  $\blacktriangledown$  e  $\blacktriangleright$ per accedere al menu Informazioni

→ Sul display appare: il nome del Center o della Stazione, la versione del firmware e lo spazio libero sull'hard disk (solo per il Center)

### **Firmware**

#### **Aggiornamento del firmware**

L'Installer CD per computer in dotazione contiene il software Digital Media Manager (DMM).Aiuta ad ottenere gli aggiornamenti per il Center WAC5. Per maggiori dettagli, consultare il file di assistenza del DMM. Leggere la sezione **Collegamento al computer** sul manuale per conoscere le procedure di installazione del software DMM. Leggere la sezione Collegamento al computer del manuale.

#### **Ripristino del firmware precedente**

Dopo l'aggiornamento del firmware del Center, è possibile ripristinare la precedente versione del firmware se lo si desidera.

- $\bullet$  In modalità HD del Center, premere il tasto **MENU**
- 2 Usare i comandi di navigazione  $\blacktriangle$  o  $\blacktriangledown$  e  $\blacktriangleright$  per accedere al menu **Impostazioni.**
- **3** Premere  $\blacktriangle$  o  $\blacktriangledown$  e  $\blacktriangleright$  per selezionare **Firmware**
- **4** Premere **A** o ▼ e ▶ per selezionare **Ripr. firmware**
- **5** Premere **A** o ▼ e ▶ per selezionare **Sì**

### **Ristabilire un collegamento Wi-Fi**

Dopo l'aggiornamento o il ripristino del firmware del Center è necessario ristabilire il collegamento Wi-Fi tra il Center e le Stazioni.

### **Sul Center,**

**•** Selezionare la modalità **HD** quindi accedere alla **Modalità install.** come segue:

a. Premere e tenere premuto **STOP • MENU** per accedere alla schermata di **MENU** (o premere il tasto **MENU** sul telecomando)

- b. Usare i comandi di navigazione  $\blacktriangle$  o  $\blacktriangledown$  e  $\blacktriangleright$ per accedere al menu **Gestione stazioni**
- c. Nel menu **Gestione stazioni**, usare i comandi di navigazione  $\blacktriangle$  o  $\nabla$  e  $\blacktriangleright$  per selezionare **Aggiungi nuove staz.**
- **→** Ricerca delle stazioni iniziata

### **Sulle Stazioni,**

- Accedere alla **Modalità install.** come segue: a. Rimuovere la spina di alimentazione della Stazione e poi collegarla di nuovo alla fonte di alimentazione
	- ➜ Compare "**Collegamento a Centrale**" b. premere **MENU**' per accedere alla schermata di selezione di **Installation Mode** e **Select Server**
	- c. Usare i comandi di navigazione  $\blacktriangle$  o  $\nabla$  e  $\blacktriangleright$ per selezionare la voce **Modalità install.**

#### **Sul Center,**

● Premere il tasto **STOP Der uscire dalla Modalità install.** quando il Center ha trovato tutte le stazioni

### **Dischi riproducibili**

Con questo sistema è possibile riprodurre

- tutti i CD audio preregistrati (CDDA)
- tutti i CD-R e CD-RW finalizzati
- (CD da 12cm e CD di 185 o 200 MB da 8 cm)

COMPACT

– CD-MP3WMA (CD-R/CD-RW con file MP3/WMA)

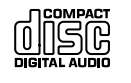

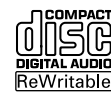

#### **IMPORTANTE!**

**– Questo sistema è progettato per l'impiego con normali dischi. Quindi, non utilizzare accessori come anelli stabilizzatori o salviette per CD, ecc.**

### **Informazioni sulla tecnologia MP3/WMA**

La tecnologia di compressione musicale MP3 (MPEG1 Audio Layer 3) e WMA (Windows Media Audio) riduce in maniera significativa i dati digitali di un CD audio mantenendo la stessa qualità sonora di un CD.

**Windows Media Audio® è un marchio registrato di Microsoft Corporation.**

#### **Formati supportati:**

- Formato disco ISO9660, Joliet, UDF (creato su Adaptec Direct CD v5.0 e Nero Burning ROM UDF v5.5) e CD multisessione
- Velocità di trasmissione dati per gli MP3: 32-320 Kbps e velocità variabile
- CD-R / CD-RW di 650Mb e 700Mb da 12 cm
- Massimo 8 livelli di annidamento per le directory
- WMA versione 7 o superiore (massimo 192Kbps cbr)

#### **Il sistema non sarà in grado di riprodurre o supportare:**

• Album vuoti: un album vuoto non contiene file MP3/WMA e non verrà visualizzato sul display.

• I formati di file non supportati salteranno. Questo significa che ad esempio: documenti di Word .doc o file MP3 con estensione .dlf vengono ignorati e non saranno riprodotti.

- File WMA protetti con DRM
- file WMA in formato Lossless o VBR

### **IMPORTANTE!**

l'alto

**– Assicurarsi che i nomi dei file MP3 abbiano l'estensione .mp3.**

**– Per i file WMA protetti con DRM, utilizzare Windows Media Player 10 (o superiore) per la masterizzazione dei CD. Visitare il sito www.microsoft.com per maggiori informazioni su Windows Media Player e WM DRM (Windows Media Digital Rights Management).**

### **Riproduzione di dischi**

**1** Controllare che il Center sia acceso o in modalità standby (Leggere **Funzioni di base, Modalità standby/accensione e funzioni di selezione, Modalità Eco power/ accensione**)

2 Inserire un CD/CD-R(W) nel caricatore slot CD del Center, con il lato stampato rivolto verso

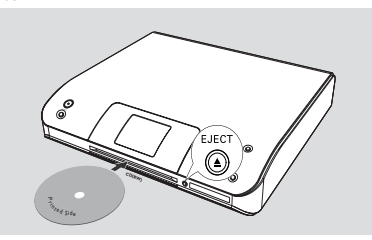

➜ Viene visualizzato il messaggio **Lettura CD** in corso quando il lettore esegue una scansione dei contenuti del disco

➜ **CD Audio:** appare l'elenco dei brani (le informazioni relative al brano appaiono se sono disponibili dopo la ricerca nel database del Gracenote Music Recognition Service)

**→ MP3/WMA:** appare l'elenco degli album

#### *Suggerimenti utili:*

*– Se sul disco i file MP3/WMA non sono stati organizzati in album, tutti i file saranno automaticamente assegnati a un album denominato"Others" (Altri).*

*– Se il disco contiene sia brani CD audio (CDDA) che file MP3/WMA, tutti i brani audio saranno automaticamente assegnati a un album denominato"CDDA"*

*– Viene visualizzato il messaggio"All tracks" per CD MP3/WMA.*

- <sup>3</sup> Premere una o più volte i comandi di navigazione ▲ o ▼ e ▶ per selezionare un brano
- 4 Premere il tasto 2 (o il tasto **OK**) per avviare la riproduzione, se necessario
- **MP3/WMA:** Premere **OK** su un album evidenziato per avviare la riproduzione dell'album (o  $\blacktriangleright$  II sul telecomando del Center)
- **MP3/WMA:** Premere **OK** sull'album **All tracks** evidenziato per avviare la riproduzione di tutti i brani del disco ( $\circ$   $\blacktriangleright$  II sul telecomando del Center)
- **6** Per sospendere temporaneamente la riproduzione, premere OK (o ► II sul telecomando del Center). Per riavviare la riproduzione, premere nuovamente il pulsante
- 6 Per interrompere la riproduzione, premere il tasto **STOP**Ç
- 7 Per rimuovere il disco, premere il tasto **EJECT** sul Center

### **Selezione e ricerca**

#### **Selezionare un altro album o brano**

- $\bullet$  Se necessario, premere ripetutamente il tasto  $\blacktriangleleft$ per accedere all'elenco di opzione precedente
- 2 Premere ripetutamente i comandi di navigazione  $\triangle$  o  $\blacktriangledown$  e  $\blacktriangleright$  per selezionare l'album o il brano desiderato
- 3 Premere il tasto **VIEW** per tornare alla schermata di riproduzione, se necessario

### **Per selezionare un altro brano dell'album in esecuzione durante la riproduzione**

● Nella schermata di riproduzione, premere brevemente e ripetutamente i comandi di navigazione  $\triangle$  o  $\nabla$  per selezionare i brani precedenti o successivi (o il tasto  $\blacktriangleleft \blacktriangleleft$  o  $\blacktriangleright \blacktriangleright$ sul telecomando del Center)

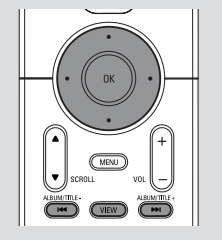

### **Uso del tasto A o ▼ per il salto veloce**

Utilizzare questa funzione per trovare un'opzione (ad es. un album o un brano) in un lungo elenco di opzioni.

- Tenere premuti i comandi di navigazione ▲ o
	- $\blacktriangledown$  nel lungo elenco di opzioni

**→** Si salteranno le opzioni sempre più velocemente

→ Ad una velocità di salto elevata, appariranno le lettere iniziali delle opzioni per permettere un'identificazione facile

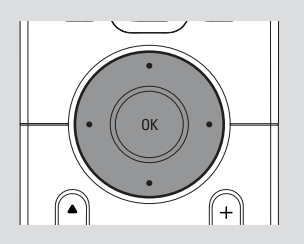

#### **Per trovare un passaggio all'interno di un brano durante la riproduzione**

- $\bullet$  Nella schermata di riproduzione, tenere premuti i comandi di navigazione  $\blacktriangle$  o  $\nabla$  (o il tasto  $\blacktriangleleft$ o  $\blacktriangleright$ I sul telecomando del Center)
	- → L'CD riproduce ad alta velocità
- <sup>2</sup> Quando si riconosce il passaggio desiderato, rilasciare i tasti $\blacktriangle$  o  $\blacktriangledown$  (o il tasto  $\blacktriangleright$  o  $\blacktriangleright$   $\blacktriangleright$ sul telecomando del Center)
	- → La normale riproduzione viene ripristinata

### **Differenti modalità di riproduzione: RIPETIZIONE, CASUALE**

- *–* riproduce continuamente il brano in esecuzione
- *–* ripete tutti i brani (dell'album in esecuzione)
- *–* ripete tutti i brani (dell'album in esecuzione) in ordine casuale
- *–* i brani (dell'album in esecuzione) vengono riprodotti in ordine casuale
- 1 Durante la riproduzione, premere una o più volte il tasto **REPEAT** e/o il tasto **SHUFFLE** per selezionare le modalit?di riproduzione
- 2 Per ripristinare la normale riproduzione, premere il tasto **REPEAT** o **SHUFFLE** ripetutamente finché non vengono più visualizzate le varie modalità

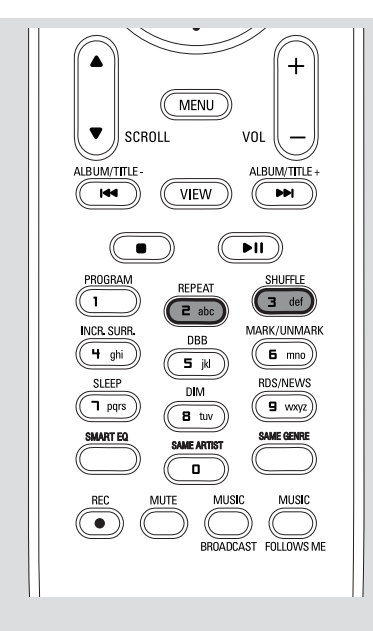

### **Visualizzazione delle informazioni sul brano**

**1** Durante la riproduzione, premere il tasto **VIEW** una o più volte per accedere alla schermata di riproduzione → Sul display appare:

#### **in alto**: CD

**in mezzo:** il nome del brano in esecuzione e alcune informazioni sul brano **in basso:** il tempo di riproduzione trascorso

### **2** Premere il tasto ▶

**→** Sul display appaiono le informazioni sul brano (ad es. il nome del brano, il tipo di file, le dimensioni del file, la velocit?di trasmissione dei file mp3/wma)

3 Premere il tasto **VIEW** una o più volte per tornare alla schermata di riproduzione

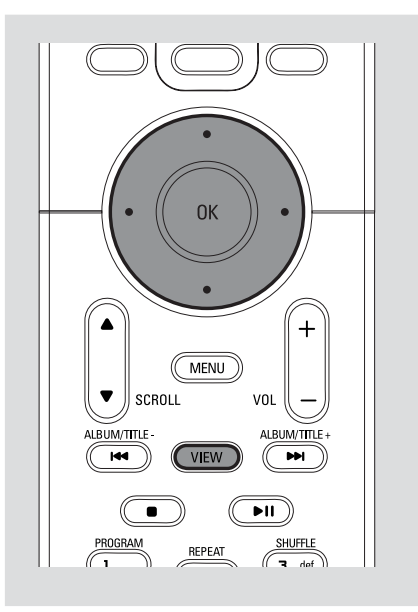

### **AUX (Ascolto di un dispositivo esterno, solo per Center)**

È possibile ascoltare il suono di un dispositivo esterno collegato attraverso il Center.

- 1 Verificare che il dispositivo esterno sia collegato correttamente (Leggere **Installazione, Collegamento ad un altro apparecchio**)
- 2 Verificare che l'unità sia accesa o in modalità standby (Leggere **Funzioni di base, Modalità standby/accensione e funzioni di selezione, Modalità Eco Power/ accensione**)
- 3 Premere il tasto **SOURCE** una o più volte per selezionare **AUX** (sul telecomando, premere una o più volte il tasto**TUNER/AUX**)
- 4 Premere il tasto **PLAY** sul dispositivo collegato per avviare la riproduzione
- 5 Per regolare il suono e il volume, usare i tasti di controllo del suono sul dispositivo esterno.

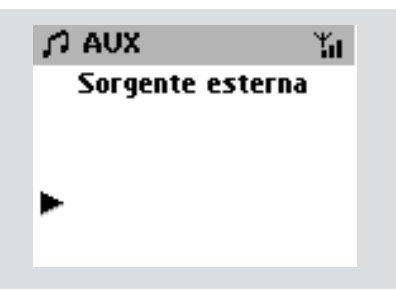

### **SLEEP**

È possibile impostare un determinato intervallo di tempo dopo il quale il Center o la Stazione si impostano in modalità standby.

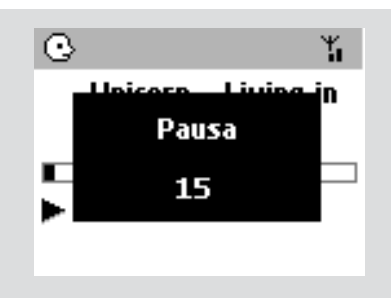

 $\bullet$  Sul telecomando, premere ripetutamente il tasto **SLEEP** per selezionare l'opzione di intervallo desiderata (in minuti):

➜ Sul display appare in sequenza: **Pausa 15, 30, 45, 60, 90, 120, Disattiva →** Sul display appare per qualche istante

l'opzione desiderata per poi tornare allo stato precedente. Sul display compare l'icona **ZZ**

2 Per visualizzare il conto alla rovescia del tempo in modalità standby, premere nuovamente il tasto **SLEEP**

**Per disattivare lo sleep timer,** premere il tasto **SLEEP** finché sul display appare il messaggio **Pausa Disattiva**

#### **o**

Premere il tasto **STANDBY-ON**/ **ECO**

**POWER** per impostare l'unità in modalità standby ( $\circ \circ$  sul telecomando)

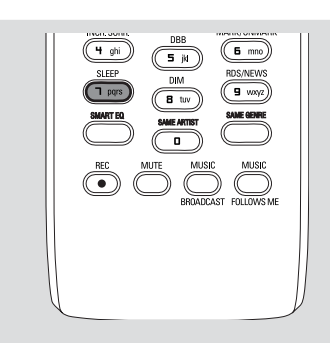

# **Reset**

### **Reset**

Se lo si desidera, è possibile ripristinare le impostazioni predefinite (incluse le impostazioni di rete) sul Center o sulla Stazione.

#### **Quando è necessario reimpostare l'unità Center o una stazione:**

- Per ristabilire la connessione tra l'unità Center e una stazione è necessario reimpostare l'unità Center o la stazione.
- Per modificare il metodo di connessione tra l'unità Center e il PC, è necessario reimpostare l'unità Center (vedere Opzione 1, Opzione 2 o Opzione 3 all'interno del manuale, nella parte sulla *Collegamento al computer*)
- 1 Verificare che l'unità sia accesa (Leggere **Funzioni di base, Modalità standby/ accensione e funzioni di selezione, Modalità Eco Power/accensione**).
- 2 Premere e tenere premuto **STOP MENU** per accedere alla schermata di **MENU** (o premere il tasto **MENU** sul telecomando)
- 3 Usare i comandi di navigazione  $\blacktriangle$  o  $\blacktriangledown$  e  $\blacktriangleright$ per accedere al menu **Impostazioni**
- $\overline{4}$  Usare i comandi di navigazione  $\blacktriangle$  o  $\blacktriangledown$  e  $\blacktriangleright$ per accedere al menu **Ripr. impostaz.**
- **5** Premere il tasto ▲ o ▼ e ▶ per selezionare Sì → L'unità è stata riavviata. Appare la schermata di selezione della Lingua.
- 6 Selezionare la lingua desiderata: *Inglese*, *Francese*, *Spagnolo*, *Olandese*, *Italiano* e *Tedesco*

➜ L'unità accede alla **Modalità install.**

➜ La ricerca del Center o delle Stazioni inizia. È in corso il ristabilimento del collegamento Wi-Fi

### **Se il Center viene resettato e le Stazioni no:**

- Sulle stazioni, inserire **Modalità install** con: a. Rimuovere la spina di alimentazione della Stazione e poi collegarla di nuovo alla fonte di alimentazione ➜ Compare "**Collegamento a Centrale**"
	- b. premere **MENU**' per accedere alla schermata di selezione di **Installation Mode** e **Select Server**
	- c. Usare i comandi di navigazione  $\blacktriangle$  o  $\blacktriangledown$  e  $\blacktriangleright$ per selezionare **Modalità install.**

### **Se una Stazione viene resettato e il Center no:**

- Sul Center, selezionare la modalità **HD** e quindi accedere alla **Modalità install.** come segue: a. Premere il tasto **MENU**.
	- b. Usare i comandi di navigazione  $\blacktriangle$  o  $\blacktriangledown$  e  $\blacktriangleright$ per selezionare **Gestione stazioni**
	- c. Nel menu **Gestione stazioni**, usare i comandi di navigazione  $\blacktriangle$  o  $\nabla$  e  $\blacktriangleright$  per selezionare **Aggiungi nuove staz.**
	- **→ Ricerca delle stazioni iniziata.**

### **Se sia il Center che le Stazioni vengono resettate:**

Seguire le stesse procedure utilizzate quando si è effettuato per la prima volta il collegamento Wi-Fi (leggere la sezione **Installazione,**

**Impostazione del collegamento Wi-Fi tra il Center e la Stazione**)

**7** Se necessario, premere il tasto **STOP** ■ per uscire dalla **Modalità install.** quando tutte le Stazioni sono state trovati.

#### *Suggerimenti utili:*

*– E' necessario reimpostare la Centrale WAC5 quando vengono cambiate le impostazioni di rete (Leggere Collegamento al computer, Installazione personalizzata).*

### **Generalità**

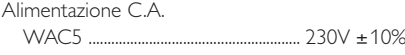

#### **Consumo di energia**  $\lambda + i$

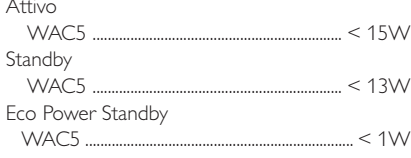

### **Dimensioni (l x h x p)**

WAC5 .......................................... 360 x 70 x 326mm

### **Peso**

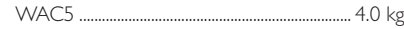

### **LINE OUT**

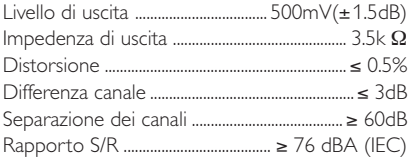

# **Senza fili**<br>Standard w

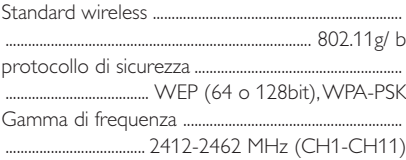

### **Lettore HDD/CD**

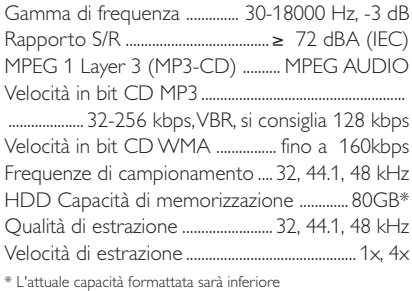

### *Tutte le caratteristiche sono soggette a modifica senza preavviso.*

**ATTENZIONE: Non aprire l'apparecchio, per non correre il rischio di scosse elettriche. Non cercare in alcun caso di riparare l'apparecchio da soli, per non invalidare la garanzia.**

**In caso di malfunzionamento, controllare innanzi tutto i punti elencati di seguito, prima di richiedere la riparazione dell'apparecchio. Se non si è in grado di risolvere il problema seguendo questi suggerimenti, rivolgersi al rivenditore o al centro assistenza.**

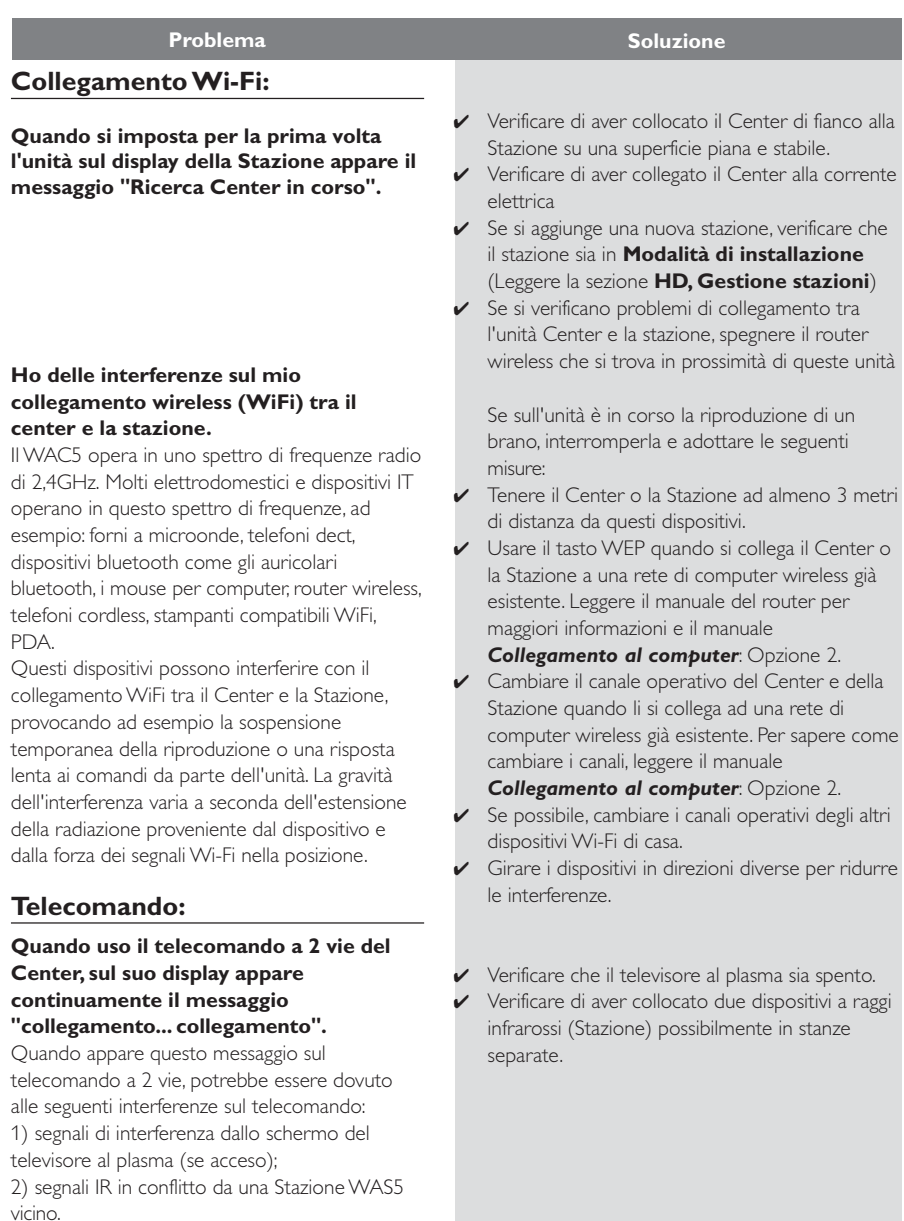

#### **Quando utilizzo il telecomando del Center, rispondono le Stazioni**

#### **Sul display simultaneo del telecomando del Center, x lampeggia**

**Dopo aver acceso l'unità non appare nulla sul display simultaneo del telecomando del Center**

**Il telecomando non funziona correttamente.**

### **CD**

#### **Viene visualizzato il messaggio "Disco assente"/"Impossibile leggere CD"**

**Non è possibile udire il suono o la qualità sonora è scarsa.**

 **Il disco salta le tracce**

#### **Il suono salta durante la riproduzione di file MP3/WMA**

- ✔ Il telecomando del Center è abbastanza potente da mettere in funzione le Stazioni entro una determinata distanza o angolazione. Controllare di aver collocato il Center e la Stazione in stanze diverse o a diverse angolazioni.
- ✔ Usare il telecomando della Stazione o i comandi sull'unità.

**Italiano**

- ✔ Errore di segnale. Verificare di aver puntato il telecomando verso il sensore IR dell'unit?che si desidera azionare.
- ✔ Si è accesa l'unità usando il pulsante sull'unità invece che il pulsante sul telecomando. Premere il tasto **REFRESH** sul telecomando del center per sincronizzarne il display.
- ✔ Rimuovere la pellicola di plastica protettiva prima di utilizzare il telecomando della Stazione.
- ✔ Ridurre la distanza tra il telecomando e l'unità
- $\triangleright$  Inserire le batterie rispettando le polarità $(+/-)$ some indicato.
- Sostituire le batterie.
- ✔ Puntare il telecomando direttamente verso il sensore IR.
- ✔ Inserire un disco adatto.
- ✔ Verificare che il disco sia inserito con il lato stampato rivolto frontalmente.
- ✔ Attendere che la condensa sulla lente sia stata completamente rimossa.
- Sostituire o pulire il disco, leggere la sezione "Manutenzione".
- Usare un CD-RW o un CD-R finalizzato.
- ✔ Regolare il volume nel sistema audio collegato
- ✔ Sostituire o pulire il disco.
- Disattivare la funzione SHUFFLE
- ✔ Il file MP3 è tato creato ad un livello di compressione superiore a 320 kbps. Usare un livello di compressione inferiore per estrarre le tracce CD audio.
- Sostituire o pulire il disco.